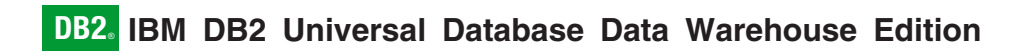

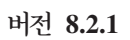

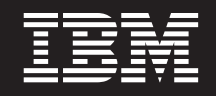

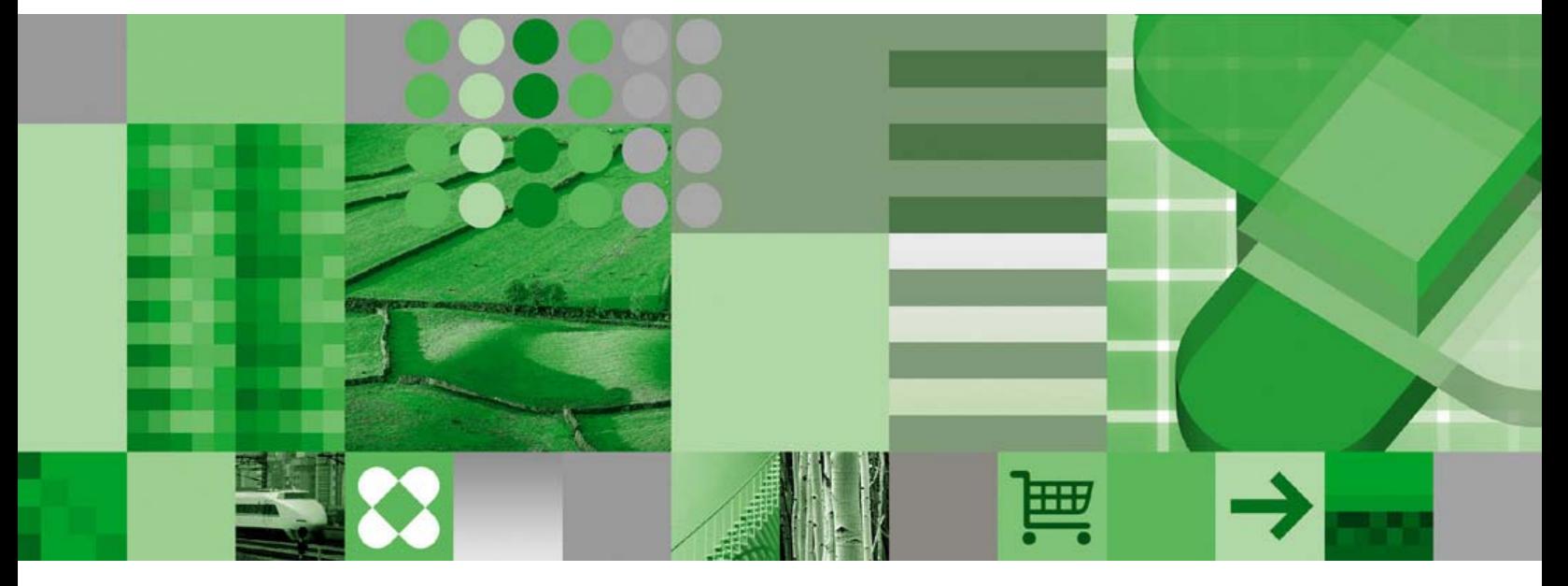

시작하기

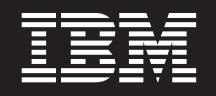

**8.2.1**

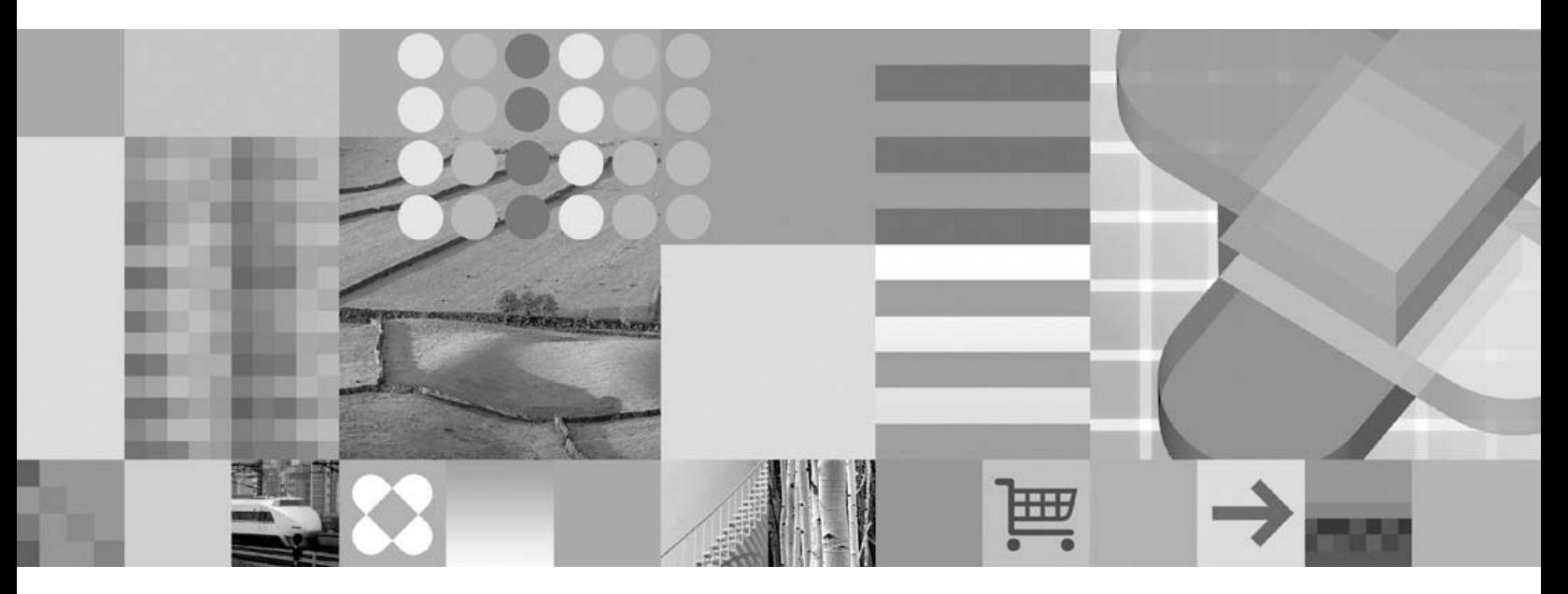

시작하기

**- 2 (2005 2)**

l 이 개정판은 새 개정판에 별도로 명시하지 않는 한, DB2 Universal Database Data Warehouse Edition 버전 8.2.1 제품 및 모든 | 후속 릴리스 및 수정에 적용됩니다.

본 문서에는 IBM의 소유권 정보가 들어 있습니다. 이 정보는 라이센스 계약에 의거하여 제공되며 저작권 법의 보호를 받습니다. 이 책에 들어 있는 정보는 어떤 제품에 대한 보증도 아니며, 이 책에 제공된 어떤 내용도 이와 같이 해석되어서는 안됩니다.

책에 대한 주문은 한국 IBM 담당자 또는 해당 지역의 IBM 사무소로 문의하십시오. 미국의 경우는 1-800-879-2755, 캐나다의 경우 는 1-800-IBM-4YOU로 문의하십시오.

IBM에 정보를 보내는 경우, IBM은 귀하의 권리를 침해하지 않는 범위 내에서 적절하다고 생각하는 방식으로 귀하가 제공한 정보를 사용하거나 배포할 수 있습니다.

**© Copyright International Business Machines Corporation 2003, 2005. All rights reserved.**

이 정보와 이 정보가 지원하는 제품을 사용하기 전에, [37](#page-44-0) 페이지의 『주의사항』의 정보를 읽으십시오.

**!**

# 목차

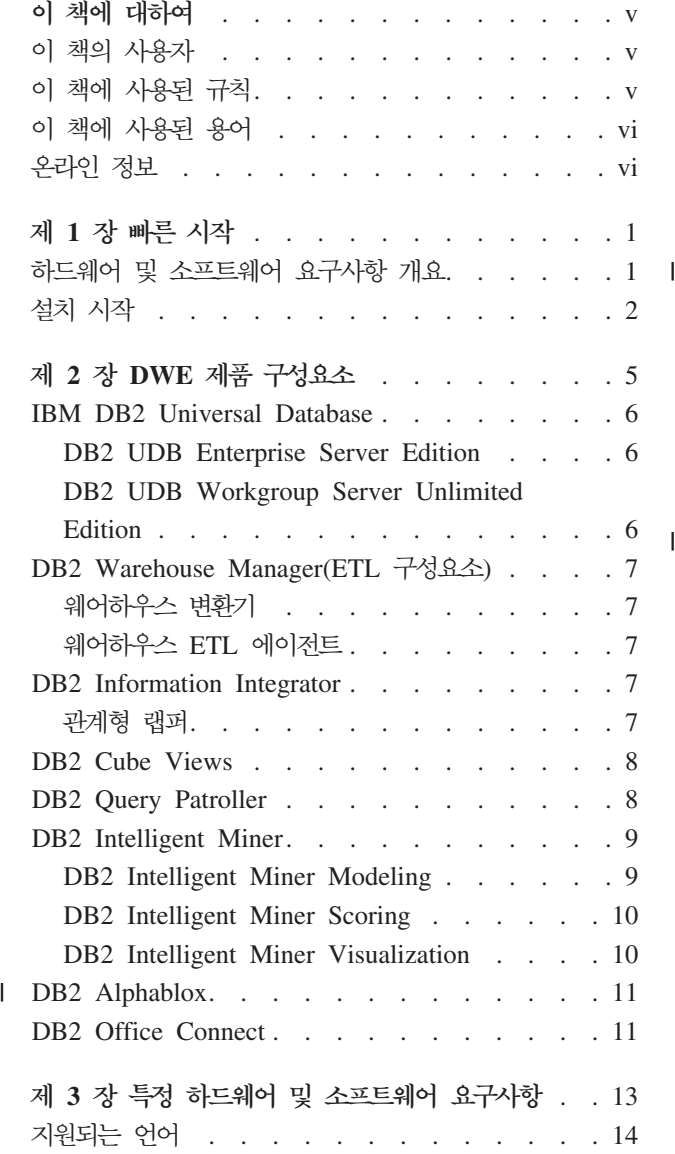

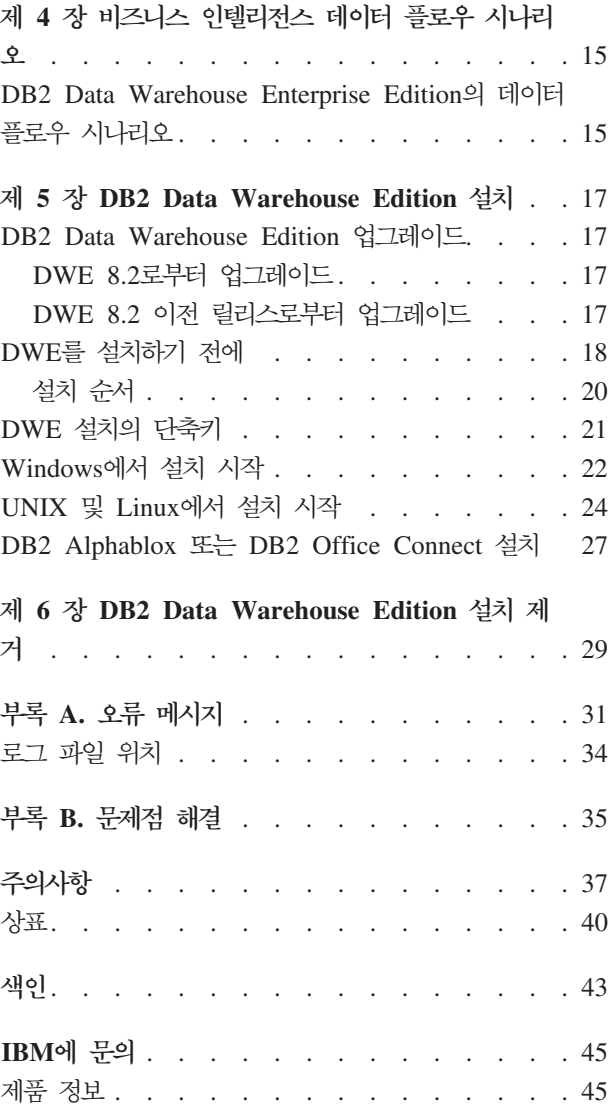

# <span id="page-6-0"></span>**이 책에 대하여**

| | | | IBM<sup>®</sup> DB2 Universal Database<sup>™</sup> Data Warehouse Edition(DWE)<sup>o</sup> DB2 Universal Database(DB2 UDB)의 장점과 IBM의 강력한 비즈니스 인텔리전스 하부 구조를 결합 한 제품입니다. DWE는 광범위한 비즈니스 인텔리전스 플랫폼에 기업 및 협력업체가 차 세대 분석 솔루션을 전개하고 빌드하는 데 필요로 하는 도구를 제공합니다. DWE를 사 용하여 확장성이 높은 관계형 데이터베이스, 데이터 액세스 기능, 비즈니스 인텔리전스 분석 및 프론트엔드 분석 도구를 포함하는 완전한 데이터 웨어하우징 솔루션을 빌드할 수 있습니다.

- 이 책을 사용하면 세 Edition의 제품 구성요소 설치 계획에 도움이 됩니다.
- DB2 Data Warehouse Base Edition
	- DB2 Data Warehouse Standard Edition
		- v DB2 Data Warehouse Enterprise Edition

이후 이러한 Edition을 DWE라고 합니다. 각 Edition에 포함된 제품 구성요소 목록은 5 페이지의 제 2 장 『[DWE](#page-12-0) 제품 구성요소』에 있습니다.

DWE를 설치하기 전에 이 책을 읽으십시오. 그런 다음 설치할 각 제품 구성요소의 필 수조건 요구사항을 읽으십시오. DWE의 각 제품 구성요소에는 각 구성요소의 문서가 포함되어 있습니다.

주: 모든 문서 CD는 *문서*라는 이름의 CD 세트에 들어 있습니다.

## **이 책의 사용자**

이 책은 DB2 Data Warehouse Edition를 설치하고 구성하는 시스템 관리자를 위한 것 입니다. 설치하려는 각 제품 구성요소를 잘 알고 있어야 합니다. 또한 데이터베이스, 클 라이언트 및 서버 아키텍처, 연결성, 네트워킹을 알아야 합니다.

## 이 책에 사용된 규칙

이 책에서는 다음 강조표시 규칙이 사용됩니다.

<mark>굵은체 유형</mark>은 명령 또는 필드 이름, 단추 또는 메뉴 선택 항목과 같은 그래픽 사용자 인터페이스(GUI) 제어사항을 나타냅니다.

모노스페이스 유형은 예제, 사용자가 입력하는 텍스트 또는 화면에 표시되는 텍스트 를 나타냅니다.

기울임꼴 유형은 새 용어, 책 제목, CD 레이블 또는 실제 값으로 바꾸어야 하는 변수 정보를 나타냅니다.

## <span id="page-7-0"></span>이 책에 사용된 용어

이 책에서는 다음 용어 규칙이 사용됩니다.

UNIX<sup>®</sup>는 AIX 및 Solaris 운영 체제를 총체적으로 나타내는 데 사용됩니다.

*Windows*<sup>®</sup>는 Microsoft<sup>®</sup> Windows 2000, Windows Server 2003 및 Windows XP Professional 운영 체제를 나타내는 데 사용됩니다.

### 온라인 정보

| | 다음 웹 사이트를 사용하여 FixPak을 다운로드하고 자세한 정보를 참조하십시오.

#### **<http://www.ibm.com/software/>**

IBM 소프트웨어 제품에 대한 일반 및 특정 정보의 링크를 제공합니다.

- **<http://www.ibm.com/software/data/db2/udb/dwe>** DWE에 대한 정보의 링크를 제공합니다.
- **<http://www.ibm.com/software/data/db2/udb/support.html>** DB2 FixPak, 힌트 및 추가 정보, 자주 묻는 질문, 백서 및 Redbooks™에 대 한 링크를 제공합니다.

#### **<http://www.ibm.com/software/data/db2/datawarehouse/>**

DB2 Warehouse Manager에 대한 정보의 링크를 제공합니다.

#### **<http://www.ibm.com/software/data/integration/db2ii/>**

DB2 Information Integrator에 대한 정보의 링크를 제공합니다.

**<http://www.ibm.com/software/data/db2/db2md/>**

DB2 Cube Views에 대한 정보의 링크를 제공합니다.

- **<http://www.ibm.com/software/data/db2/querypatroller/>** DB2 Query Patroller에 대한 정보를 제공합니다.
- **<http://www.ibm.com/software/data/iminer/>** DB2 Intelligent Miner에 대한 정보를 제공합니다.
- **<http://www.ibm.com/software/data/db2/alphablox/>** DB2® Alphablox에 대한 정보를 제공합니다.
- **<http://www.ibm.com/software/data/db2/officeconnect/>** DB2 Office Connect에 대한 정보를 제공합니다.

# <span id="page-8-0"></span>제 1 장 빠른 시작

이 섹션은 DB2 Data Warehouse Editions(DWE)의 설치를 빠르게 시작하기 위한 섹 션입니다. 이 섹션에는 다음이 포함됩니다.

- DWE를 설치하는 데 필요한 하드웨어 및 소프트웨어 요구사항에 대한 개요
- DWE 설치에 대한 간단한 방향

자세한 하드웨어 및 소프트웨어 요구사항에 대해서는 [13](#page-20-0) 페이지의 제 3 장 『특정 하드 웨어 및 소프트웨어 요구사항』을 참조하십시오. DWE 설치에 대한 자세한 지시사항은 17 페이지의 제 5 장 『[DB2 Data Warehouse Edition](#page-24-0) 설치』를 참조하십시오.

## 하드웨어 및 소프트웨어 요구사항 개요

이 절에서는 DWE를 설치하는 데 필요한 최소 하드웨어 및 소프트웨어 요구사항에 대 해 설명합니다.

DWE는 다음 운영 체제에서 지원됩니다.

- 서버 플랫폼
	- $\overline{\text{AIX}}^{\text{\textregistered}}$  5(32비트 및 64비트)
	- Red Hat Enterprise Linux<sup>™</sup> AS, Red Hat Enterprise Linux ES 및 Red Hat Enterprise Linux WSS를 포함한 Red Hat Enterprise Linux(x86 $\frac{8}{9}$  v.3 Standard)(32비트) 전체 제품군
	- SUSE LINUX Enterprise Server 8(SLES 8)
	- Solaris 버전 8 및 9(32비트)
	- Windows 2000 Server, Advanced Server 및 Datacenter Server(32비트)
	- Windows Server 2003 Standard Edition, Enterprise Edition 및 Datacenter Edition( $32$ 비트)
- 클라이언트 플랫폼
	- Windows XP Professional Edition(32비트)
	- Windows 2000 Professional Edition(32 $H \equiv$ )

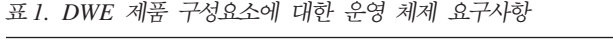

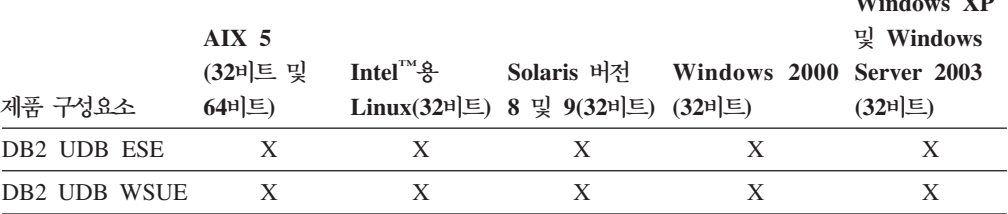

Windows X<sub>P</sub>

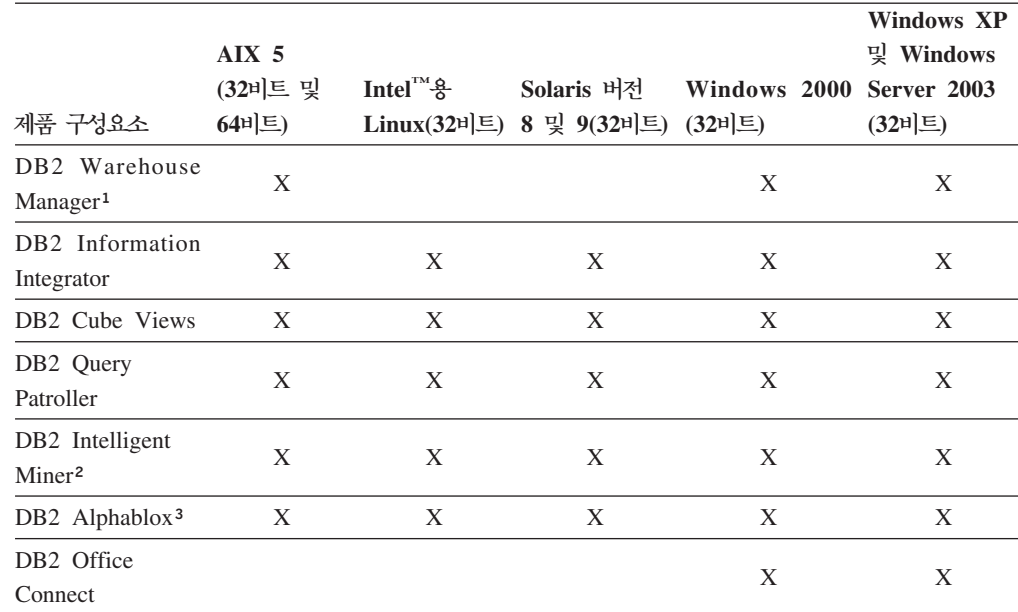

#### <span id="page-9-0"></span>표 1. DWE 제품 구성요소에 대한 운영 체제 요구사항 (계속)

#### **:**

- 1. DB2 Warehouse Manager의 운영 체제 요구사항이 웨어하우스 에이전트에 적용 됩니다. DB2 Warehouse Manager는 64비트 환경의 32비트 에뮬레이션 모드에서 만 실행됩니다.
- 2. x86 및 IA64 프로세서에서 SLES(SUSE Linux Enterprise Server) 운영 체제의 경우, DB2 Intelligent Miner V8.2는 SLES 8이 아닌 SLES 9만 지원합니다. 자 세한 정보는 www.ibm.com/software/data/iminer/sysreqs.html의 시스템 요구사항 페이지를 참조하십시오.
	- 3. DB2 Alphablox는 Red Hat Enterprise Linux v3를 지원하지만 SLES 8은 지원 하지 않습니다. 추가로, DB2 Alphablox는 Windows 2000 32비트 및 Windows 2003 32비트는 지원하지만 Windows XP는 지원하지 않습니다.

## 설치 시작

|

| | | |

| | |

DWE를 설치하려면 다음을 수행하십시오.

- 1. 실행 중인 모든 프로그램을 닫으십시오.
- 2. CD 드라이브에 *DB2 UDB Data Warehouse Edition 통합 설치* CD를 삽입하 십시오.

Linux 전용: *DB2 UDB Data Warehouse Edition - 통*합 설치 CD를 CD 드라 이브에 삽입하기 전에 임시 디렉토리를 작성하여 운영 체제가 CD 드라이브를 마운 트 해제할 수 있도록 해야 합니다. Linux에서 설치 프로세스를 시작하려면 다음 단 계를 수행하십시오.

a. 터미널 창을 여십시오.

<span id="page-10-0"></span>b. 임시 디렉토리를 작성하려면 다음 명령을 발행하십시오.

mkdir /dwe

- c. CD 드라이브에 *DB2 UDB Data Warehouse Edition 통*함 설치 CD를 삽 입하십시오.
- d. 다음 명령을 순서대로 발행하십시오.

umount /mnt/cdrom

mount -t iso9660 /dev/cdrom /dwe

/dwe/setup.sh

e. DWE 설치 프로그램이 설치 프로세스를 계속하기 위해 다음 CD의 삽입을 요 구하면 다음 명령을 발행하여 CD 드라이브를 마운트 해제하십시오.

umount /dwe

CD 드라이브를 마운트할 수 없는 경우, DWE 창 중 하나가 닫힐 때까지 기다 린 후 이 명령을 다시 발행하십시오.

- f. 다음 CD를 넣고 확인을 클릭하십시오.
- g. 설치 지시사항을 계속 수행하십시오.
- 3. CD가 들어 있는 드라이브로 이동하여 운영 체제에 해당하는 설치 파일을 찾으십시 오.
	- Windows 전용: setup.bat를 더블 클릭하여 런치 패드 창을 여십시오.
	- UNIX 전용: 명령 프롬프트에 다음을 입력하여 DWE 런치패드를 여십시오. /*cd-location*/setup.sh

여기서 cd-location은 CD가 장착되어 있는 디렉토리 이름입니다.

설치 프로세스 중에 CD를 변경하려면 setup.sh 명령을 CD 디렉토리 외부에서 발행해야 합니다. setup.sh 명령을 CD 디렉토리 외부에서 발행하지 않으면 DWE 프로그램이 CD 드라이브를 마운트 해제할 수 없습니다.

런치패드 창이 열립니다.

- 4. 설치를 클릭하십시오.
	- Windows 전용: 시스템에서 Windows 자동 실행 기능이 사용 가능한 경우, 자 동 실행 사용 불가능 창이 열립니다. DWE 설치 프로그램이 작동하려면 이 기 능을 해제해야 합니다. 자동 실행을 해제하려면 이 상자를 선택하십시오 선택란 을 선택하십시오. 다음을 클릭한 다음 완료를 클릭하십시오. 시스템이 종료된 후 재시작합니다. 3 및 4단계를 반복하십시오. DWE 설치가 끝나면 자동 실행 기 능을 다시 사용할 수 있습니다.

소프트웨어 라이센스 계약 창이 열립니다.

5. 소프트웨어 라이센스 계약을 승인하고 다음을 클릭하십시오.

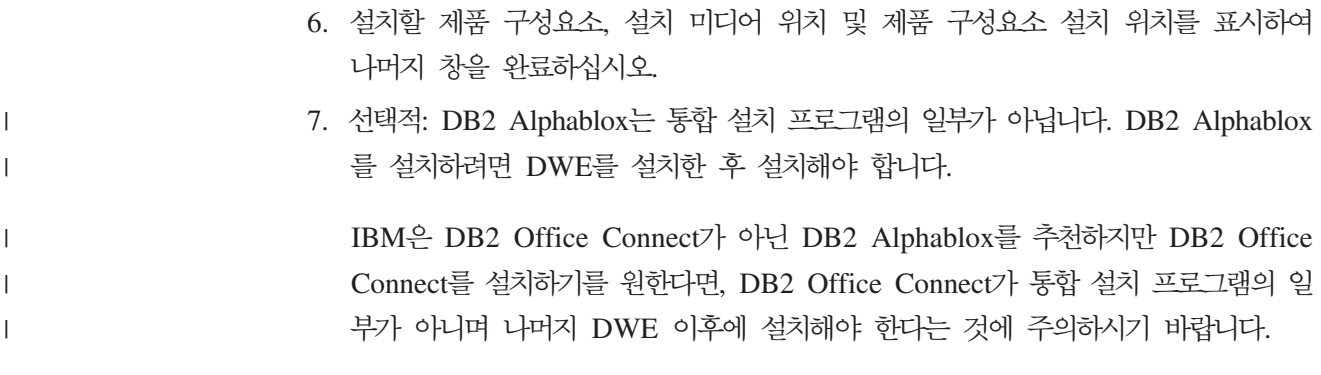

# <span id="page-12-0"></span>**- 2 DWE - -**

DB2 Data Warehouse Edition(DWE)은 DB2 Universal Database(DB2 UDB)의 장 점을 IBM의 강력한 비즈니스 인텔리전스 하부 구조와 결합한 제품입니다. DB2 Data Warehouse Edition은 광범위한 비즈니스 인텔리전스 플랫폼에 기업 및 협력업체가 차 세대 분석 솔루션을 전개하고 빌드하는 데 필요로 하는 도구를 제공합니다. DWE를 사 용하여 확장성이 높은 관계형 데이터베이스, 데이터 액세스 기능, 비즈니스 인텔리전스 분석 및 프론트엔드 분석 도구를 포함하는 완전한 데이터 웨어하우징 솔루션을 빌드할 수 있습니다.

다음 제품이 DB2 Data Warehouse Enterprise Edition에 제공됩니다.

- DB2 Data Partitioning Feature, 버전 8.2가 포함된 DB2 Universal Database Enterprise Server Edition, 버전 8.2
- DB2 Warehouse Manager Standard Edition, 버전 8.2
- DB2 Information Integrator Standard Edition, 버전8.2(DB2 Warehouse Manager 에서만 사용하기 위한 제한된 라이센스)
- DB2 Cube Views, 버전 8.2
- DB2 Ouery Patroller, 버전 8.2
- DB2 Intelligent Miner, 버전 8.2
- DB2 Alphablox, 버전 8.2.1. DB2 Data Warehouse Edition 데이터베이스를 통해 저장 또는 액세스하는 데이터를 가진 사용자만이 이 사본의 라이센스를 가집니다.
- DB2 Office Connect Enterprise Web Edition, 버전 4.0 TC2

다음 제품이 DB2 Data Warehouse Standard Edition에 제공됩니다.

- DB2 Universal Database Workgroup Server Unlimited Edition, 버전 8.2
- DB2 Cube Views, 버전 8.2
- DB2 Intelligent Miner, 버전 8.2
- DB2 Alphablox, 버전 8.2.1. DB2 Data Warehouse Edition 데이터베이스를 통해 저장 또는 액세스하는 데이터를 가진 사용자만이 이 사본의 라이센스를 가집니다.
- DB2 Office Connect Professional Web Edition, 버전 4.0 TC2

DB2 Data Warehouse Standard Edition PDB2 Information Integrator Standard Edition, DB2 Query Patroller 또는 DB2 Warehouse Manager를 포함하지 않습니다.

다음 제품이 DB2 Data Warehouse Base Edition에 제공됩니다.

| |

| |

|

- DB2 Data Partitioning Feature, 버전 8.2 구매 옵션을 가진 DB2 Universal Database Enterprise Server Edition, 버전 8.2
	- DB2 Cube Views, 버전 8.2

다음 절은 DWE의 Enterprise Edition과 Standard Edition에 포함된 제품에 대한 일 반 개요를 제공합니다.

#### **IBM DB2 Universal Database**

<span id="page-13-0"></span>| | |

| | | DB2 UDB Workgroup Server Unlimited Edition이 DWE Standard Edition을 포 함하는 반면, DB2 UDB Enterprise Server Edition은 DWE Base Edition 및 DWE Enterprise Edition을 포함합니다.

#### **DB2 UDB Enterprise Server Edition**

Database Partitioning Feature가 있는 DB2 UDB Enterprise Server Edition, 버전 8.2(DB2 UDB ESE)는 데이터 웨어하우징, 온라인 분석 처리(OLAP), 온라인 트랜잭 션 처리(OLTP) 및 데이터 마이닝을 관리할 수 있는 확장성이 높은 다중 사용자 관계 형 데이터베이스 관리 시스템입니다. 파티션된 데이터베이스 환경을 작성하고 관리할 수 도 있습니다. 파티션된 데이터베이스 시스템은 증가된 성능 및 높은 사용 가능성과 같 은 이점을 제공하는 동시에, 선형에 가까운 확장성으로 많은 양의 데이터를 관리할 수 있습니다. DB2 UDB ESE의 기타 기능은 다음을 포함합니다.

- iSeries™용 DB2 UDB 또는 z/OS®용 DB2 UDB와 같은 중간 범위 및 메인프레 임 데이터베이스 시스템에 저장된 데이터에 액세스하기 위한 DB2 Connect™ 기능. DB2 UDB ESE는 로컬 및 리모트 DB2 UDB 클라이언트에 대한 지원을 제공합니 다.
- DB2 UDB ESE가 Satellite로 구성된 DB2 UDB 데이터베이스 서버를 리모트로 관 리할 수 있도록 하는 Satellite 관리 성능

#### **DB2 UDB Workgroup Server Unlimited Edition**

DB2 UDB Workgroup Server Unlimited Edition, 버전 8.2(DB2 UDB WSUE)는 전기능의 웹 가능 클라이언트 및 서버 관계형 데이터베이스 관리 시스템입니다. 광역 네 트워크(WAN) 또는 근거리 통신망(LAN)을 통해 DB2 UDB WSUE를 전개할 수 있 습니다. 여기에는 데이터 웨어하우징 성능이 포함되며 Satellite 제어 데이터베이스에서 리모트로 관리할 수 있습니다.

DB2 UDB WSUE는 주로 소규모 비즈니스 및 분야별 컴퓨팅을 목적으로 하는 초기 레벨 서버를 제공합니다. 이것은 DB2 UDB ESE와 기능적으로 동일하며 통합 zSeries® 서버 연결성(DB2 Connect 구성요소 사용) 및 제한된 확장성(예: DB2 UDB WSUE는 64비트 컴퓨팅 또는 DB2 Data Links File Manager를 지원하지 않음)이 없다는 점이 다릅니다. 또한 DB2 UDB WSUE에는 데이터베이스 파티션 기능이 없습니다.

## <span id="page-14-0"></span>**DB2 Warehouse Manager(ETL -)**

DB2 Warehouse Manager(ETL 구성요소)에는 DB2 내에 포함된 DB2 Data Warehouse Center에서 제공하는 웨어하우징 추출, 변환 및 로드(ETL) 성능을 향상시키는 구성요 소가 포함됩니다.

DB2 Data Warehouse Enterprise Edition에 포함되는 DB2 Warehouse Manager에 는 다음 Data Warehouse ETL 도구가 있습니다.

- 웨어하우스 변환기
- 웨어하우스 ETL 에이전트

### 웨어하우스 변환기

웨어하우스 변환기는 웨어하우스 단계에서 데이터를 변환하는 데 사용할 수 있는 스토 어드 프로시저 및 사용자 정의 함수(UDF)입니다. DB2 Data Warehouse Center에서 는 웨어하우스를 작성하고 유지보수하는 단계를 사용합니다. 이러한 단계는 데이터가 <mark>의</mark> 미있는 비즈니스 정보로 변환하는 방식을 제어합니다. 데이터를 정리, 역변환 및 피<mark>벗하</mark> 고 기본 키와 기간 테이블을 생성하고 다양한 통계를 계산하는 단계에서 웨어하우스 변 환기를 사용할 수 있습니다.

### 웨어하우스 **ETL** 에이전트

웨어하우스 ETL 에이전트는 소스 데이터베이스에서 목표 웨어하우스로 데이터를 전송 하여 데이터 소스와 목표 웨어하우스 간의 데이터 흐름을 관리합니다. 에이전트(AIX, iSeries, Linux, Solaris 및 Windows용)는 ODBC(Open Database Connectivity) 드 라이버 또는 DB2 CLI(Call-Level Interface)를 사용하여 다른 데이터베이스와 통신합 니다. 이기종 관계형 데이터베이스 소스에 대한 최적화 연결이 DB2 Information Integrator 관계형 랩퍼를 통해 제공됩니다. 리모트 에이전트는 데이터 소스, 목표 웨어 하우스 또는 독립형 ETL 허브에 대해 서버 간에 ETL 처리를 최적으로 분배하는 융통 적인 방법을 제공합니다.

### **DB2 Information Integrator**

DB2 Data Warehouse Enterprise Edition에는 DB2 Warehouse Manager ETL 도 구를 사용하여 이기종 RDBMS 소스에 액세스하는 데 DB2 Information Integrator 관 계형 랩퍼를 사용할 수 있도록 하는 사용이 제한된 DB2 Information Integrator Standard Edition 라이센스가 포함됩니다. 이러한 ETL 소스로는 Oracle, Microsoft SQL Server, Teradata 및 Sybase가 있습니다.

### 관계형 랩퍼

DB2 Information Integrator Standard Edition에는 관계형 랩퍼가 있습니다. 랩퍼는 페더레이티드 서버가 데이터 소스와 상호작용하는 메커니즘입니다. 페더레이티드 서버는 <span id="page-15-0"></span>랩퍼 모듈이라고 하는 라이브러리에 저장된 루틴을 사용하여 랩퍼를 구현합니다. 페더 레이티드 서버는 이러한 루틴을 사용하여 데이터 소스에 연결 및 데이터 검색과 같은 조작을 반복 수행할 수 있습니다. 관계형 랩퍼는 DB2 UDB Enterprise Server Edition 과 함께 사용하는 DB2 Information Integrator의 구성요소입니다.

DB2 Information Integrator, 버전 8.2에서 관계형 랩퍼는 Microsoft SQL Server, Oracle, Sybase 및 Teradata 데이터 소스에 저장된 데이터에 대한 확장 액세스를 위 해 필요합니다. IBM 데이터베이스(DB2 UDB 및 Informix®)에 저장된 데이터에 대한 액세스는 Linux, UNIX 및 Windows용 DB2 UDB로 빌드됩니다.

## **DB2 Cube Views**

DB2 Data Warehouse Edition에는 특별히 비즈니스 협력업체 비즈니스 인텔리전스 제 품의 사용 가능성과 성능을 개선하기 위해 설계된 기능이 포함됩니다. 데이터 웨어하우 스 관리자는 협력업체 도구에 의해 생성된 OLAP 쿼리의 성능을 개선하는 DB2 Cube Views Optimization Advisor의 권장사항에 따라 DB2 UDB에 최적의 구조를 빌드할 수 있습니다. 이러한 비즈니스 분석 도구를 DB2 UDB 관리 도구와 함께 사용하여 보 다 일관된 쿼리 결과를 얻을 수 있습니다. 설계자는 동일한 엔터프라이즈에서 사용할 수 도 있는 다른 상대 도구에서 동일한 메타데이터를 별도로 정의하지 않고 DB2 UDB에 서 큐브 뷰 메타데이터와 맵핑을 쉽게 임포트할 수 있습니다.

DB2 Cube Views, 버전 8.2를 사용하면 여러 도구에서 공유된 OLAP 모델을 정의하 는 데 필요한 개발 시간이 줄어들기 때문에 엔터프라이즈 전체의 비즈니스 인텔리전스 사용자에게 이점이 됩니다. 새 메타데이터 오브젝트 및 도구를 사용하여 메타데이터를 DB2 UDB 카탈로그로 임포트한 후에 큐브 구조를 정의할 수 있습니다. 이 메타데이 터를 다른 비즈니스 인텔리전스 도구에서 사용할 수 있습니다. 공유 일반 메타데이터에 는 집계 공식 및 계산이 포함되므로 엔터프라이즈에서 분석 결과의 일관성이 증가된다 는 이점이 있습니다.

#### **DB2 Query Patroller**

DB2 Query Patroller는 웨어하우스 워크로드 관리에 도움을 주기 위해 DB2 최적화 프로그램의 예측 쿼리 비용산정을 가공합니다. DB2 Query Patroller는 예측 자원 비 용을 사전정의된 사용자 프로파일, 시스템 임계값 및 큐 기준과 일치시키고, 이에 따라 적절하게 동적으로 라우트합니다. DB2 Query Patroller를 사용하여 다음 방법으로 DB2 UDB 데이터베이스로의 쿼리 흐름을 동적으로 제어할 수 있습니다. 다음 작업이 가능 합니다.

- 쿼리들 간의 시스템 자원 공유를 장려하고 큰 쿼리 뒤에 작은 쿼리가 방치되는 것을 막기 위해 크기가 다른 쿼리에 대해 별도의 쿼리 클래스 정의
- 특정 사용자가 제출한 쿼리를 먼저 실행하도록 하여 특정 사용자가 제출한 쿼리에 높 은 우선순위 부여
- <span id="page-16-0"></span>• 크기가 큰 쿼리를 취소하거나 한가한 시간에 실행하도록 스케줄하여 큰 쿼리 자동 보 류
- 다루기 어려운 쿼리 추적 및 취소

DB2 Query Patroller를 사용하면 작은 쿼리와 우선순위가 높은 쿼리를 즉시 실행할 수 있도록 데이터베이스의 쿼리 워크로드를 제한할 수 있으며 시스템 자원이 효율적으로 사 용되는지 확인할 수 있습니다. 또한 완료된 쿼리에 대한 정보를 수집하고 분석하여 쿼 리, 비중이 큰 사용자 및 자주 사용하는 테이블과 인덱스에 대한 경향을 판별할 수 있 습니다.

#### **DB2 Intelligent Miner**

DB2 Intelligent Miner™, 버전 8.2는 다음 제품 세트입니다.

- Intelligent Miner Modeling
- Intelligent Miner Scoring
- Intelligent Miner Visualization

이러한 제품은 Business Intelligence(BI), eCommerce 또는 기존의 OLTP(Online Transaction Processing) 응용프로그램에 임베드된 Intelligent Miner 분석을 빠르게 사 용할 수 있도록 합니다.

<http://www.ibm.com/software/data/iminer/library.html>에서 Intelligent Miner 라이브러 리를 볼 수 있습니다.

Intelligent Miner 제품 세트 이외에 Intelligent Miner on AlphaWorks의 다음 기능 을 [http://www.alphaworks.ibm.com](http://www.alphaworks.ibm.com/)에서 무료로 다운로드할 수 있습니다.

- DB2 Intelligent Miner용 WebSphere® Studio 플러그인
- Microsoft Excel용 Intelligent Miner 추가 기능

#### **DB2 Intelligent Miner Modeling**

Intelligent Miner Modeling은 Intelligent Miner Modeling 기술을 DB2 Extender로 제공합니다. 이는 SQL 응용프로그램 프로그래밍 인터페이스(SQL API)가 연관 발견, 클러스터링, 분류 및 변환 회귀 조작을 호출하여 DB2 Universal Database 버전 8.2 또는 버전 8 SQL이 액세스하는 데이터에 기초하여 분석 모델을 개발할 수 있도록 합 니다. SQL API를 사용하면 DB2 테이블에 저장된 연관, 분배 기반 클러스터링, 트리 분류 및 변환 회귀 PMML 모델을 빌드할 수 있습니다. 이는 Intelligent Miner Visualization에 의해 시각화되거나 Intelligent Miner Scoring에 의해 기록될 수 있습 니다.

### <span id="page-17-0"></span>**DB2 Intelligent Miner Scoring**

Intelligent Miner Scoring은 스코어링 기술을 DB2 Extender로 제공합니다. 응용프로 그램을 대형 데이터베이스, 데이터베이스 서브세트, 단일 행 또는 케이스에 PMML(Predictive Model Markup Language) 모델을 적용할 수 있게 합니다. 응용<mark>프</mark> 로그램은 사용자 정의 함수(UDF) 및 사용자 정의 메소드(UDM)로 구성되는 SQL API 를 사용하여 스코어링 조작을 수행합니다. PMML 모델은 Intelligent Miner 제품 중 하나 또는 PMML 모델을 지원하는 다른 응용프로그램 및 도구를 사용하여 작성되었 을 수 있습니다.

**:** SQL API Intelligent Miner Scoring 스 테이블에 포함되어야 합니다.

Intelligent Miner Scoring에는 단일 데이터 레코드를 Java™ 응용프로그램 제공 PMML 모델에 기록할 수 있도록 하는 Intelligent Miner Scoring Java Bean이 포함됩니다. 이 Java Bean은 고객 관계 관리(CRM) 시스템에서의 실시간 스코어링과 같이 e-business 응용프로그램에서 스코어링을 통합하는 데 사용할 수 있습니다.

#### **DB2 Intelligent Miner Visualization**

Intelligent Miner Visualization은 다음과 같은 Java Visualizer를 제공하여 분석을 위 해 데이터 모델링 결과를 제공합니다.

- 연관 Visualizer
- **분류** Visualizer
- 클러스터링 Visualizer
- 회귀 Visualizer

Intelligent Miner Visualizer를 사용하여 PMML 준수 마이닝 모델을 시각화할 수 있 습니다. 응용프로그램은 이러한 Visualizer를 호출하여 모델 결과를 제공하거나, 웹 브 라우저에서 보급의 준비를 위해 visualizer를 애플릿으로 전개할 수 있습니다. 모델은 Intelligent Miner Modeling 또는 PMML 모델의 사용을 통해 상호작동을 지원하는 기타 응용프로그램 및 도구를 사용하여 개발되었을 수 있습니다.

Intelligent Miner Scoring에서 독립형 모드의 Intelligent Miner Visualization를 사용 하여 데이터베이스에서 마이닝 모델을 직접 시각화하거나 웹 애플릿으로 시각화할 수 있 습니다.

PMML 표준의 촛점은 스코어링을 위한 상호작동성입니다. PMML 모델에 분산 통계 또는 Intelligent Miner Modeling에 의해 생성된 품질 정보와 같은 Intelligent Miner Visualization 확장이 포함된 경우에 Intelligent Miner Visualization로 최상의 결과를 얻을 수 있습니다.

### **DB2 Alphablox**

<span id="page-18-0"></span>|

 $\vert$ | | | | |

| | |

| | | | | |

|

| | | | |

| | |

| | |

 $\mathbf{I}$ 

DB2 Alphablox는 기업 데이터 기반에 적합한 웹 기반 응용프로그램인 사용자 정의를 빠르게 작성할 수 있도록 하는 기능을 제공하고, 기업 데이터 방화벽 내외부의 다양<mark>한</mark> 사용자들에게 다가갈 수 있는 기능을 가집니다. DB2 Alphablox로 빌드된 응용프로그 램은 실시간과 웹 브라우저에서의 사용자 정의 다차원 분석을 허용하는 표준 웹 브라 우저에서 실행됩니다. DB2 Alphablox는 IBM WebSphere Application Server와 같 은 응용프로그램 서버를 포함하는 다양한 엔터프라이즈 기반 구성요소에서 통합됩니다. DB2 Alphablox로 다음이 가능합니다. • DB2 Universal Database, DB2 Cube Views, 및 DB2 Information Integrator로 부터 데이터 액세스 및 상호작용 • 관계형 데이터베이스에서 파생된 구조 보고서 생성 • 다양한 차트에서 선택하여 데이터 표시 • 필터 및 드릴 다운과 같은 기능을 사용하여, 사용자가 원하는 적합한 관련 데이터 보 기를 표시하도록 허용 • 일반 사용자에게 데이터 분석을 쉽고 강력하게 할 수 있도록 만드는 직관적인 사용 자 인터페이스에 대한 액세스 권한 부여 • 단일 응용프로그램이 다중 데이터 소스에 접근 가능 DB2 Alphablox는 다양한 Application Programmer Iinterface(API)를 제공하여 개발 자가 사용자 정의 응용프로그램을 작성할 수 있도록 합니다. DB2 Alphablox API는 Java 프로그래밍 언어로 작성되었으며, 응용프로그램 개발자들은 서버에서 실행되거나 또는 브라우저에서 해석되어지는 JavaScript™를 통해 Java를 사용하여 액세스할 수 있 습니다. 주: DWE에서 제공된 DB2 Alphablox는 다차원 데이터 소스로서 Alphablox 관계형 큐브에서만 사용되도록 제한됩니다. 관계형 큐브는 반대로 응용프로그램이 데이터 베이스에 쓰는 것을 허용하지 않습니다. DB2 Alphablox는 DB2 Office Connect와 일부 동일한 기능을 포함합니다. 하나 이 상의 구성요소를 설치할수 있지만, IBM은 DWE의 적합한 보고 및 분석적 프론트엔드 로서 DB2 Alphablox를 설치하도록 권장합니다.

### **DB2 Office Connect**

DB2 Office Connect는 관리 보고 환경에 보안의 전역 제어, 관리 및 데이터베이스 연 결성을 제공합니다. DB2 Office Connect는 단순 Excel 기반의 보고서 작성 및 분산 도구로 기능하여 사용자가 공통 저장소를 통해 다른 사용자와 공유할 수 있는 데이터 베이스 쿼리 및 형식화된 스프레드시트를 개발할 수 있도록 합니다.

또한 DB2 Office Connect는 다음을 수행할 수도 있습니다.

- 데이터 웨어하우스의 데이터 변경에 따라, On Demand 보고서 작성
- 웨어하우스의 사용자 정의 쿼리 수행
- Excel 사용자가 데이터 웨어하우스에 분석 결과를 다시 기록하도록 하여 엔터프라이 즈에서 데이터 분석 공유

DB2 Office Connect는 두 개의 Edition으로 제공됩니다.

- DB2 Data Warehouse Enterprise Edition을 포함한 DB2 Office Connect Enterprise Web Edition
- DB2 Data Warehouse Standard Edition을 포함한 DB2 Office Connect Professional Web Edition

DB2 Office Connect의 두 개정판에는 동일한 기능이 포함됩니다. 그러나 라이센스가 다릅니다.

# <span id="page-20-0"></span>제 3 장 특정 하드웨어 및 소프트웨어 요구사항

이 절은 DB2 Data Warehouse Edition에 대한 특정 시스템 요구사항을 설명합니다.

시스템이 DB2 UDB Enterprise Server Edition, 버전 8.2에 대한 설치 요구사항을 만 족시키는 경우 시스템은 DB2 Data Warehouse Enterprise Edition에 모든 제품 구성 요소를 설치하기 위한 시스템 요구사항을 만족시킬 것입니다. 마찬가지로 시스템이 DB2 UDB Workgroup Server Unlimited Edition, 버전 8.2에 대한 설치 요구사항을 만족 시키는 경우 시스템은 DB2 Data Warehouse Standard Edition에 모든 제품 구성요 소를 설치하기 위한 시스템 요구사항을 만족시킬 것입니다.

DB2 Data Warehouse Enterprise Edition 및 DB2 Data Warehouse Standard Edition 에 있는 제품 구성요소의 소프트웨어 및 하드웨어 요구사항에 대한 정보는 각 제품 구 성요소의 문서를 참조하십시오.

표 2에는 DB2 Data Warehouse Edition에 대한 시스템 요구사항이 들어 있습니다.

| 운영 체제                                                | 최소 전제조건                                                                                                    | 비트 수   | 하드웨어                                                                                            |
|------------------------------------------------------|----------------------------------------------------------------------------------------------------|--------|-------------------------------------------------------------------------------------------------|
| AIX 버전 5.1                                           | 유지보수 레벨 6                                                                                                    | 32, 64 | 다음 중 하나<br>IBM RISC System/<br>٠<br>$6000^{\circledR}$<br>• $eServer^{TM}$ pSeries <sup>®</sup> |
| AIX 버전 5.2                                           | 유지보수 레벨 3                                                                                                    | 32, 64 | 다음 중 하나<br>• IBM RISC System/<br>6000<br>• eServer pSeries                                      |
| AIX 버전 5.3                                           | 모든 레벨                                                                                                    | 32, 64 | 다음 중 하나<br>IBM RISC System/<br>6000<br>• eServer pSeries                                        |
| Red Hat Enterprise Linux(x86용 v.3 갱신 2<br>Standard). |                                                                                                    | 32     | Pentium <sup>®</sup> 또는 Pentium<br>호환 CPU가 필요합니다.                                               |
| SUSE LINUX Enterprise Server 서비스 팩 3<br>8(SLES 8).   |                                                                                                    | 32     | Pentium 또는 Pentium 호<br>환 CPU가 필요합니다.                                                           |
| Solaris 8 운영 환경                                      | 1. 다음 사이트의 "권장 및 32<br>보아 패치":<br>http://sunsolve.<br>sun.com<br>2. 패치 108921-12,<br>108940-24, 108434-03,<br>108528-12 |        | Solaris UltraSPARC 기반<br>컴퓨터                                                                    |

표 2. DB2 Data Warehouse Edition, 버전 8.2의 시스템 요구사항

| | | |

| 우영 체제                                                                 | 최소 저제조거 | 비트 수 | 하드웨어                                  |
|-----------------------------------------------------------------------|---------|------|---------------------------------------|
| Solaris 9 운영 체제                                                       |         | 32   | Solaris UltraSPARC 기반<br>컴퓨터          |
| Windows 2000 Professional Edition 서비스 팩 4                             |         | 32   | Pentium 또는 Pentium 호<br>환 CPU가 필요합니다. |
| Windows XP Professional Edition 서비스 팩 1                               |         | 32   | Pentium 또는 Pentium 호<br>환 CPU가 필요합니다. |
| Windows 2000 Server, Advanced 서비스 팩 4<br>Server 및 Datacenter Editions |         | 32   | Pentium 또는 Pentium 호<br>화 CPU가 필요합니다. |
| Windows Server 2003 Standard,<br>Enterprise 및 Datacenter Editions     |         | 32   | Pentium 또는 Pentium 호<br>환 CPU가 필요합니다. |

<span id="page-21-0"></span>표 2. DB2 Data Warehouse Edition, 버전 8.2의 시스템 요구사항 (계속)

## 지원되는 언어

 $\begin{array}{c} \hline \end{array}$ 

DWE는 제품 구성요소의 언어 지원을 일부 변형한 몇 가지 언어로 제공됩니다. 언어 지원에 대한 특정 정보는 각 제품 구성요소의 문서를 참조하십시오. DWE의 제품 구성 요소 대부분은 다음 언어로 번역됩니다.

- 영어
- 프랑스어
- $\cdot$  독일어
- 이탈리아어
- 포르투갈어(브라질)
- 스페인어
- 중국어
- 대만어
- 일본어
- 한국어

### **:**

- 1. DB2 Query Patroller는 이탈리아어, 포르투갈어(브라질), 스페인어, 중국어 및 대 만어로 번역되지 않았습니다.
- 2. DB2 Alphablox는 이탈리아어로 번역되지 않았습니다.

# <span id="page-22-0"></span>제 4 장 비즈니스 인텔리전스 데이터 플로우 시나리오

DB2 Data Warehouse Edition은 엔터프라이즈에서 수집하고 분석하는 데이터에서 정 보를 얻는 데 도움이 되는 도구입니다. DB2 UDB는 엔터프라이즈 데이터의 기초를 제 공합니다. DB2 Warehouse Manager을 사용하면 데이터를 수집하고 변환할 수 있으 므로 IBM DB2 Intelligent Miner 및 DB2 Cube Views와 같은 다른 비즈니스 인텔 리전스가 조작 및 분석할 수 있습니다.

## DB2 Data Warehouse Enterprise Edition의 데이터 플로우 시나리오

표 3의 시나리오는 DB2 Data Warehouse Enterprise Edition 제품 구성요소를 통한 가설 데이터 플로우를 설명합니다. 이 시나리오는 DB2 또는 비DB2 데이터베이스의 소 스 데이터에서 시작합니다. 목표는 효과적인 비즈니스 결정을 내릴 수 있도록 엔터프라 이즈에서 데이터를 정리하여 분석하는 것입니다.

| 조치                                                                                                    | 도구                                                                    | 설명                                                                                                    |
|----------------------------------------------------------------------------------------------------|-----------------------------------------------------------------------|----------------------------------------------------------------------------------------------------|
| 비DB2 데이터베이스에서<br>DB2 데이터베이스로 데이<br>터 통합                                                                                | DB2 Information<br>Integrator<br>DB <sub>2</sub> Warehouse<br>Manager | DB2 Information Integrator의 랩퍼를 DB2<br>Warehouse Manager와 함께 사용하여 ETL용 비<br>DB2 RDBMS 소스로부터 데이터를 임포트할 수<br>있습니다. |
| 관계형 데이터 소스 테이블 DB2 UDB Enterprise<br>식별                                                                                | Server Edition                                                        | 운영 데이터베이스 소스가 엔터프라이즈 비즈니스<br>트랜잭션으로 빌드됩니다. 데이터 웨어하우스의 소<br>스로 이 데이터를 사용할 수 있습니다.                                 |
| 데이터 변환 및 데이터 • DB2 Warehouse<br>마트 작성<br>• Excel 스프레드시트에서 • DB2 Office Connect<br>단일 데이터 마트 또는<br>여러 데이터 마트 테이<br>블 보기 | Manager                                                               | DB2 Office Connect를 사용하는 경우 Microsoft<br>Excel 스프레드시트로 웨어하우스 데이터를 볼 수<br>있습니다.                                   |
| OLAP 스타일 큐브 정 DB2 Cube Views<br>의 및 이 큐브로 발행된<br>쿼리 최적화                                                                |                                                                       | DB2 Cube Views를 사용하여 DB2 카탈로그에<br>큐브 메타데이터를 저장할 수 있습니다.                                                          |
| • Excel 스프레드시트에서<br>큐브 메타데이터 보기                                                                                        |                                                                       |                                                                                                    |

표 3. DB2 Data Warehouse Enterprise Edition을 사용한 데이터 분석

표 3. DB2 Data Warehouse Enterprise Edition을 사용한 데이터 분석 (계속)

| 조치                                                      | 도구                                                                                                    | 설명                                                                                                    |
|---------------------------------------------------------|----------------------------------------------------------------------------------------------------|----------------------------------------------------------------------------------------------------|
| • 마이닝 모델 작성<br>• Scoring을 사용하여 마<br>이닝 모델 전개<br>• 모델 보기 | • DB2 Intelligent Miner<br>Modeling<br>• DB2 Intelligent Miner<br>Scoring<br>• DB2 Intelligent Miner<br>Visualization | DB2 Intelligent Miner 유틸리티를 호출하여 응<br>용프로그램을 빌드하거나 상대 워크벤치를 사용하<br>여 모델을 빌드하고 PMML을 통해 DB2에서 구<br>현할 수 있습니다. DB2 Intelligent Miner<br>Visualization을 사용하여 모델을 표시하고 실시<br>간 분석 응용프로그램에 대한 SQL 프로시저 호<br>출을 통해 DB2 Intelligent Miner Scoring을 호<br>출할 수 있습니다. |
| • 비즈니스 응용프로그램 DB2 Alphablox<br>에 분석 추가                  |                                                                                                    | DB2 Alphablox에서 Blox 구조를 기반으로 하<br>는 구성요소를 사용하는 응용프로그램을 빌드할<br>수 있습니다.                                                                                                    |

이 데이터 플로우 전체에서 DB2 Query Patroller를 사용하여 관계형 쿼리를 관리할 수 있습니다. 예를 들어 데이터 웨어하우스 쿼리(ETL 및 OLAP)의 경우 사용자, 응용프 로그램 또는 자원에 따라 쿼리 우선순위를 자동으로 조정할 수 있으며 DB2 Query Patroller가 수집하는 정보를 통해 성능을 개선할 수 있습니다. DB2 Query Patroller 를 사용하는 경우 재사용하기 위해 쿼리 결과를 캐시하고 수집된 통계를 분석하여 쿼리 실행의 경향을 판별할 수도 있습니다.

다음 그림은 DB2 Data Warehouse Enterprise Edition의 데이터 플로우 시나리오를 요약한 것입니다.

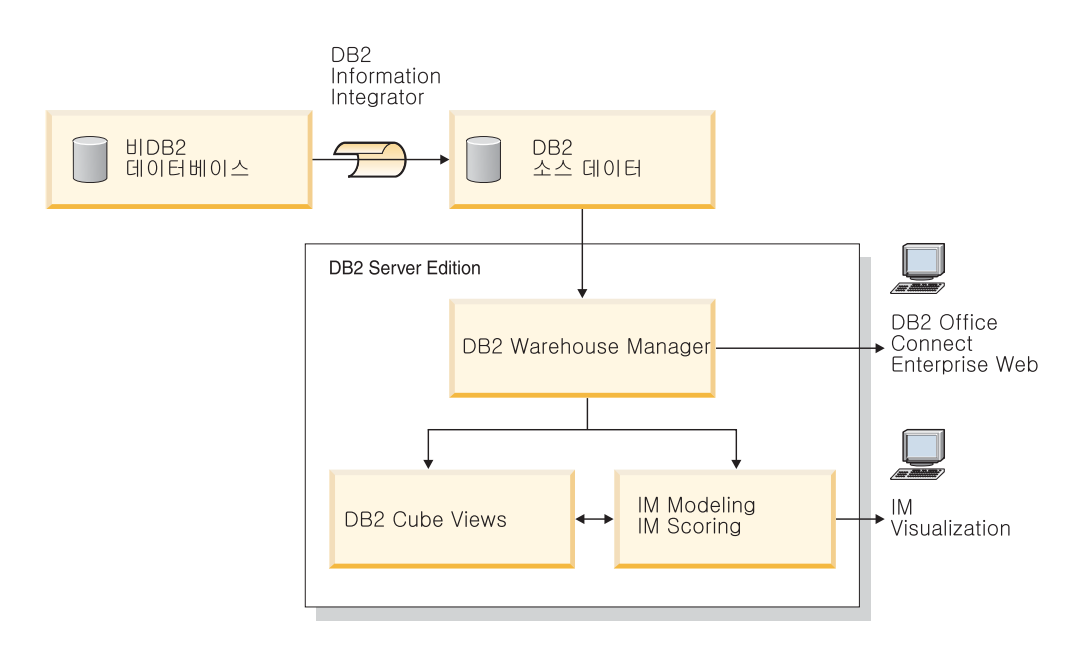

IM: Intelligent Miner

그림 I. DB2 Data Warehouse Enterprise Edition의 제품 구성요소를 사용한 데이터 수집 및 분석

|

| | | | |

|  $\overline{ }$ |

# <span id="page-24-0"></span> $\overline{\mathbf{A}}$  5 장 DB2 Data Warehouse Edition 설치

이 절에서는 DWE를 설치하는 방법에 대해 설명합니다. DWE의 제품 구성요소를 설 치하기 전에 하드웨어 및 소프트웨어 요구사항과 각 제품 구성요소의 문서를 읽으십시 ـــو<br>.

- **:**
- 1. 각 제품 구성요소를 개별적으로 설치할 수 있지만, DWE 통합 설치 프로그램을 사 용하도록 권장됩니다.
- 2. DB2 Data Warehouse Base Edition은 통합 설치 프로그램의 일부가 아닙니다. Base Edition의 구성요소를 개별적으로 설치해야 합니다.

## DB2 Data Warehouse Edition 업그레이드

|

| | | |

| |

| | |

| | |

| |

> DWE 버전 8.2 이전의 DWE 제품 구성요소의 버전을 설치한 경우, DWE 버전 8.2 또는 DWE 버전 8.2.1의 설치 CD를 사용하여 제품 구성요소를 업그레이드할 수 없습 니다. 각 제품 구성요소를 개별적으로 설치해야 합니다. 각 제품 구성요소를 설치하려면 설치된 각 제품 구성요소의 웹 사이트로 이동하여 각 제품 구성요소의 최신 FixPak을 다운로드하십시오. 각 제품 구성요소의 FixPak은 동일한 레벨이어야 합니다.

> DB2 Universal Database, 버전 6 또는 버전 7을 Windows 운영 체제에 설치한 경 우, 해당 제품의 설치 프로그램을 사용하여 DB2 UDB, 버전 8.2로 업그레이드해야 합 니다. 그런 다음 DWE 설치 프로그램을 사용하여 나머지 DWE 제품 구성요소를 설치 할 수 있습니다. UNIX 및 Linux 운영 체제에서는 동일한 소프트웨어의 여러 버전을 설치할 수 있습니다. 그러므로 조치가 필요하지 않습니다.

> 업그레이드한 DWE의 버전에 따라서 ITLM 서명 파일을 시스템에 수동으로 복사해야 할 수도 있습니다.

### $DWE$  8.2로부터 업그레이드

DWE 버전 8.2를 DWE 버전 8.2.1로 업그레이드할 경우 ITLM 파일을 복사할 필요 가 없습니다. 18 페이지의 『[DWE](#page-25-0)를 설치하기 전에』로 이동하십시오.

## $DWE$  8.2 이전 릴리스로부터 업그레이드

# 버전 8.2보다 이전의 릴리스에서 버전 8.2.1로 업그레이드하는 경우, 적절한 ITLM 서 명 파일을 시스템에 복사해야 합니다. ITLM 서명 파일을 복사하려면 다음을 수행하십 시오.

1. DB2 설치 위치와 같은 레벨에 dwe라는 디렉토리를 작성하십시오.

- <span id="page-25-0"></span>• AIX: DB2 설치 위치가 /usr/opt/db2\_08\_01인 경우, DWE 디렉토리는 /usr/opt/dwe입니다.
- Linux 및 Solaris: DB2 설치 위치가 /opt/IBM/db2/V8.1인 경우, DWE 디렉토 리는 /opt/IBM/dwe입니다.
- Windows: DB2 설치 위치가 c:\Program Files\SQLLIB인 경우, DWE 디렉토 리는 c:\Program Files\dwe입니다.
- 2. 적절한 라이센스 서명 파일을 DWE 디렉토리에 복사하십시오. 서명 파일은 DWE 설치 CD의 install/itlm 디렉토리에 있습니다. 복사해야 하는 파일은 설치한 DWE 개정판 및 사용하는 운영 체제에 기초합니다.

이름 지정 규칙은 db2*EditionPlatformVersion*.sys이며 다음 값을 사용합니다.

개정판

- Data Warehouse Enterprise Edition을 설치한 경우, *db2dwee*로 대체 하십시오.
- Data Warehouse Standard Edition을 설치한 경우, *db2dwse*로 대체하 십시오.

DB2 Data Warehouse Base Edition은 통합 설치 프로그램의 일부가 아 닙니다.

플랫폼

- AIX 운영 체제의 경우, x로 대체하십시오.
- Linux 운영 체제의 경우, *I*로 대체하십시오.
- Solaris 운영 체제의 경우, s로 대체하십시오.
- Windows 운영 체제의 경우, w로 대체하십시오.
- 버전 버전은 080201입니다.

예를 들어 AIX용 Data Warehouse Enterprise Edition을 설치한 경우, db2dweex080201.sys 파일을 복사하십시오.

## DWE를 설치하기 전에

| |

|

| |

| |

| |

- DWE를 설치할 때 설치 및 구성하려는 제품 구성요소를 결정해야 합니다. DWE 설치 를 시작하기 전에 다음 선택사항을 고려하십시오.
	- DB2 Data Warehouse Base Edition을 구입했다면 통합설치 프로그램을 사용할 수 없습니다. Base Edition의 구성요소를 개별적으로 설치해야 합니다.
	- 시스템에 DB2 UDB가 이미 설치되어 있는 경우, DWE 설치 프로그램은 다른 제 품 구성요소를 설치하기 위해 모든 DB2 프로세스를 중지합니다. DWE 설치를 시작 하기 전에 다른 사용자가 서버의 데이터베이스를 사용하고 있지 않은지 확인하십시 오.
- DB2 Data Warehouse Enterprise Edition 고객의 경우, DB2 UDB Enterprise Server Edition에 파티션 기능이 포함되어 있습니다. 다중 파티션에서 DB2를 실행하려면 모 든 파티션 서버에 DB2를 설치하십시오. 파티션 설치에 대한 자세한 정보는 DB2 서 버용 빠른 시작 서적을 참조하십시오. 설치를 완료한 후 DWE 설치 프로그램을 사 용하여 인스턴스 소유 서버에 나머지 제품 구성요소를 설치할 수 있습니다. 설치가 완료되면 모든 파티션 서버가 동일한 FixPak 레벨에 있는지 확인하십시오.
- DB2 Data Warehouse Enterprise Edition에는 DB2 Information Integrator 관계 형 랩퍼를 사용할 수 있도록 하는 DB2 Information Integrator Standard Edition 의 제한 사용 라이센스가 포함되어 있습니다. 그러므로 DWE 라이센스가 제공된 개 정판과 다른 관계형 랩퍼가 있는 DB2 Information Integrator에 대한 라이센스가 있 는 경우, DWE 라이센스가 아닌 이 라이센스를 사용해야 합니다.
- 32비트 DB2 인스턴스의 64비트 운영 체제에서 DB2 Warehouse Manager Standard Edition을 실행할 수 있습니다. 또한 DB2 Warehouse Manager를 사용하여 64비 트 DB2 인스턴스의 데이터를 이동할 수 있으나, 웨어하우스 서버, 웨어하우스 제어 데이터베이스 및 웨어하우스 에이전트와 같은 모든 웨어하우스 구성요소를 실행할 경 우에는 32비트 DB2 인스턴스의 데이터를 이동할 수 있습니다. 64비트 웨어하우스 소스 및 64비트 웨어하우스 목표와 같은 워크스테이션에서 DB2 Warehouse Manager 를 실행하려면 다음 단계를 수행하십시오.

| | | | | | | | |

| | | | |

| | |

 $\mathbf{I}$ 

| | | | | | | | | 1. DB2 명령행에 다음 명령을 입력하여 32비트 DB2 인스턴스를 정의하십시오. db2icrt

자세한 정보는 DB2 설치 및 구성 보충 설명서에 있는 "db2icrt를 사용하여 인 스턴스 작성"을 참조하십시오. DB2 정보 센터에서 이 주제를 찾을 수도 있습니 다.

- 2. 사용하려는 Warehouse Manager 구성요소를 설치하십시오. 자세한 정보는 DB2 Warehouse Manager 설치 안내서 또는 DB2 정보 센터를 참조하십시오.
- 3. IWH.environment 파일이 사용자가 정의한 32비트 DB2 인스턴스를 가리키는지 확인하십시오. 웨어하우스 서버, 웨어하우스 에이전트 및 웨어하우스 제어 데이 터베이스가 이 32비트 DB2 인스턴스에 상주하는지 확인하십시오.
- 4. 웨어하우스 구성요소를 포함하는 32비트 인스턴스의 경우 DB2 명령행에서 다음 명령을 입력하여 64비트 웨어하우스 소스 데이터베이스 및 64비트 웨어하우스 목 표 데이터베이스를 카탈로그화하십시오.

CATALOG TCPIP NODE node-name SERVER service-name REMOTE\_INSTANCE nstance-name CATALOG DB 64bitDB AT NODE node-name

• 리모트 시스템에서 DB2 정보 센터를 호스트하고 이 리모트 시스템에서 DB2 문서 에 액세스하려면 DB2\_DOCHOST 및 DB2\_DOCPORT 변수 값을 변경해야 합니 다. 다음 URL의 "DB2 정보 센터 액세스를 위한 위치 설정" 주제에서 이러한 변수 변경에 대한 지시사항을 얻을 수 있습니다.

http://publib.boulder.ibm.com/infocenter/db2help/index.jsp?topic= /com.ibm.db2.udb.common.doc/common/settingdocloc.htm

- DB2 Cube Views의 경우, Excel 스프레드시트에서 큐브 데이터를 보려면 IBM은 IBM DB2 Alphablox를 설치할 것을 권장합니다. 추가로, DB2 Cube Views에서 IBM DB2 Office Connect Analytics Edition을 다운로드하여 설치할 수 있습니다. DB2 Alphablox 및 Office Connect Analytics Edition이 통합 설치 프로그램이 아 니기 때문에 개별적으로 설치 및 구성을 해야 합니다.
- 제품 구성요소를 모두 설치한 후, 사용 가능한 모든 프로그램 임시 수정(PTF)을 다 운로드하여 설치해야 합니다.

자세한 정보는 DWE 설치 CD에서 readme.txt 파일을 참조하십시오.

주: DWE 설치 프로그램은 DWE 설치 후에 개별적으로 설치할 수 있는 DB2 Alphablox 및 DB2 Office Connect를 제외한 모든 제품 구성요소를 설치합니다. DWE에는 DB2 Alphablox 및 DB2 Office Connect의 설치 CD가 포함됩니다.

#### 설치 순서

<span id="page-27-0"></span>| |

| | | | |

|

| | |

> DWE 제품군은 설치하는 DWE 버전에 따라 다릅니다. DWE 설치 중에, 기본 DWE 설치 완료 후에 개별적으로 설치할 수 있는 DB2 Alphablox 및 Office Connect를 제 외한 각 제품 구성요소의 설치 미디어를 요구합니다. [21](#page-28-0) 페이지의 그림 2에서는 DB2 Data Warehouse Enterprise Edition에서 사용 가능한 제품을 보여줍니다. 또한 이 그 림은 제품 구성요소의 설치 순서를 보여줍니다.

#### 여기서 시작

<span id="page-28-0"></span>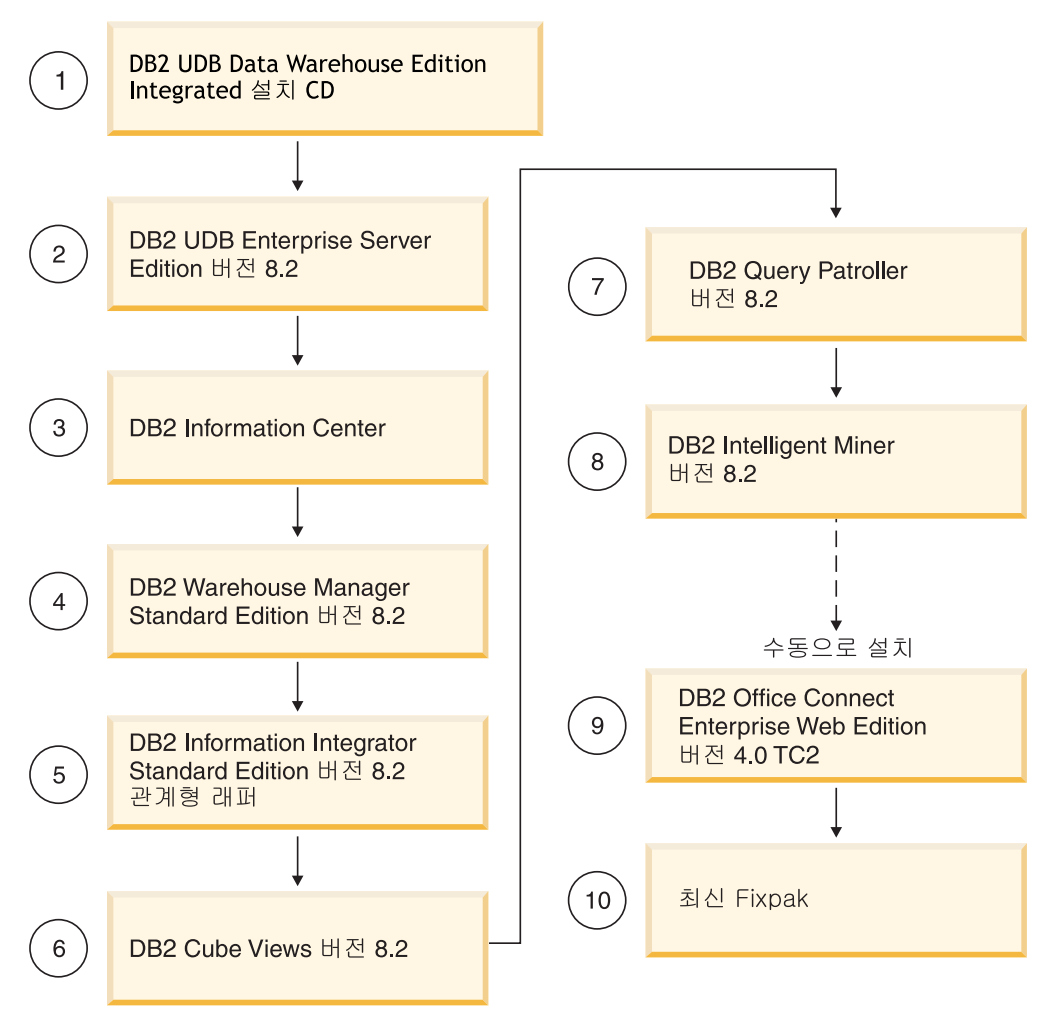

*2. DB2 Data Warehouse Enterprise Edition* 

## DWE 설치의 단축키

DWE 설치 프로그램에서 마우스 대신 키보드를 사용하여 모든 조치를 수행할 수 있습 니다. 다음 테이블에 단축키 및 해당 조치가 제공되어 있습니다.

표 4. DWE 설치 프로그램의 단축키

| 조치                     | 키           |
|------------------------|-------------|
| 창의 다음 필드로 이동           | Tab         |
| 창의 이전 필드로 리턴           | $Shift+Tab$ |
| 종료                     | $Alt + F4$  |
| 다음 구성 단계로 이동           | $Alt+N$     |
| 이전 구성 단계로 리터           | $Alt+B$     |
| 드롭 다운 목록의 다음 선택항목으로 이동 | 아래 화살표      |

표*4. DWE 설치 프로그램의 단축키 (계속)* 

| フニ                     | ⊸     |
|------------------------|-------|
| 드롭 다운 목록의 이전 선택항목으로 리턴 | 의 회사표 |

Windows의 경우 설치 패널 단추에 대한 니모닉을 표시하려면 Alt 키를 누르십시오.

## Windows에서 설치 시작

<span id="page-29-0"></span>|

Windows에서 DWE를 설치하려면 다음 단계를 수행하십시오.

- 1. 실행 중인 모든 프로그램을 닫으십시오.
- 2. CD 드라이브에 *DB2 UDB Data Warehouse Edition 통*합 설치 CD를 삽입하 십시오.
- 3. CD가 들어 있는 드라이브에서 setup.bat를 더블 클릭하여 런치패드 창을 여십시 오.

런치패드 창이 열립니다.

4. 설치를 클릭하십시오.

시스템에서 Windows 자동 실행 기능이 사용 가능한 경우, 자동 실행 사용 불가 능 창이 열립니다. DWE 설치 프로그램이 작동하려면 이 기능을 해제해야 합니 다. 자동 실행을 해제하려면 이 상자를 선택하십시오 선택란을 선택하십시오. 다음 을 클릭한 다음 완료를 클릭하십시오. 시스템이 종료된 후 재시작합니다. 2 및 3 단계를 반복하십시오. DWE 설치가 끝나면 자동 실행 기능을 다시 사용할 수 있 습니다.

소프트웨어 라이센스 계약 창이 열립니다.

5. 제품 라이센스를 읽은 후 라이센스 계약 조건을 승인합니다를 선택하고 다음을 클 릭하십시오.

제품 설치 및 설치 유형 창이 열립니다.

- 6. **Data Warehouse Enterprise Edition Data Warehouse Standard Edition** 을 설치할 것인지 선택하십시오.
- 7. DWE를 <mark>클라이언트 또는 서버</mark>에 설치할 것인지 선택하십시오.
	- 주: 나머지 단계에서는 DB2 Data Warehouse Enterprise Edition을 설치한다고 가정합니다. DB2 Data Warehouse Standard Edition에서는 설치 창이 다를 수 있습니다. Data Warehouse Enterprise 및 Standard Edition 모두에 서버 또는 클라이언트를 설치할 수 있습니다. 또한 설치 창은 운영 체제에 따라 다 를 수 있습니다.
- 8. 다음을 누르십시오. 설치 가능한 제품 구성요소 창이 열립니다.
- 9. 디폴트로 모든 제품 구성요소가 선택됩니다. 제품 구성요소를 설치하지 않으려면 해 당 선택란을 지우십시오.
- 10. 다음을 누르십시오. 설치 미디어 위치 창이 열립니다.
- 11. 다음 단계 중 하나를 수행하십시오.
	- 제품 구성요소의 모든 설치 미디어를 한 위치에 설치하려면 모든 구성 요소의 단일 미디어 위치를 설정하십시오를 선택하고 위치를 지정하십시오.
	- 각 제품 구성요소 설치 미디어에 대해 서로 다른 위치를 지정하려면 개별적으로 미디어 위치를 설정하십시오를 선택한 후 각 제품 구성요소의 설치 미디어 위치 를 입력하십시오.
	- **주:** 이 단계에서는 미디어 드라이브 위치만 정의합니다. 다음 창에서 설치 디렉토 리 위치를 지정할 수 있습니다.
- 12. 다음을 누르십시오. 제품 구성요소 설치 위치 창이 열립니다.
- 13. 제품 구성요소를 설치할 위치를 지정하고 다음을 클릭하십시오.
	- DB2 UDB를 설치하는 경우, DB2 인스턴스 소유자 정보 창이 열립니다. 14단 계를 계속하십시오.
	- DWE를 Windows에 설치하고 DB2 UDB는 설치하지 않는 경우, 요약 창이 열립니다. 18단계를 계속하십시오.
- 14. DB2 UDB를 설치하는 경우, DB2 인스턴스 소유자 정보 창에 사용자 이름 및 암호를 입력해야 합니다. 사용자 이름 및 암호 지정에 대한 자세한 정보는 DB2 Server용 빠른 시작 안내서를 참조하십시오.
- 15. 다음을 누르십시오. 포트 번호 창이 열립니다.

|

| | | | | 16. 인스턴스 포트 번호 필드에 DB2 정보 센터의 포트 번호를 입력하십시오.

리모트 시스템에서 DB2 정보 센터를 호스트하고 이 리모트 시스템에서 DB2 문 서에 액세스하려면 DB2\_DOCHOST 및 DB2\_DOCPORT 변수 값을 변경해야 합 니다. 다음 링크의 "DB2 정보 센터 액세스 위치 설정" 항목을 검색하여 이러한 변수 변경에 대한 지시사항을 찾을 수 있습니다.

[http://publib.boulder.ibm.com/infocenter/db2help/index.jsp.](http://publib.boulder.ibm.com/infocenter/db2help/index.jsp)

- 17. 다음을 누르십시오. 요약 창이 열립니다.
- 18. 요약 창을 검토하십시오. 이 창에 설치할 DWE 제품 구성요소 및 설치 위치가 나 열됩니다. 계속하려면 다음을 클릭하십시오.

DWE 설치 프로그램이 필요에 따라 제품 CD를 삽입하도록 요구합니다. 최종 제 품이 설치된 후 DWE 설치가 완료되었음을 나타내는 창이 열립니다.

## <span id="page-31-0"></span>UNIX 및 Linux에서 설치 시작

UNIX 또는 Linux 운영 체제에서 DWE를 설치하려면 다음 단계를 수행하십시오.

- 1. 실행 중인 모든 프로그램을 닫으십시오.
- 2. CD 드라이브에 *DB2 UDB Data Warehouse Edition 통합 설치* CD를 삽입하 십시오.

Linux 전용: *DB2 UDB Data Warehouse Edition - 통*합 설치 CD를 CD 드라 이브에 삽입하기 전에 임시 디렉토리를 작성하여 운영 체제가 CD 드라이브를 마 운트 해제할 수 있도록 해야 합니다. Linux에서 설치 프로세스를 시작하려면 다 음 단계를 수행하십시오.

- a. 터미널 창을 여십시오.
- b. 임시 디렉토리를 작성하려면 다음 명령을 발행하십시오.

mkdir /dwe

- <u>c. CD 드라이브에 *DB2 UDB Data Warehouse Edition 통*합 설치 CD를 삽</u> 입하십시오.
- d. 다음 명령을 순서대로 발행하십시오.

umount /mnt/cdrom

mount -t iso9660 /dev/cdrom /dwe

/dwe/setup.sh

e. DWE 설치 프로그램이 설치 프로세스를 계속하기 위해 다음 CD의 삽입을 요 구하면 다음 명령을 발행하여 CD 드라이브를 마운트 해제하십시오. umount /dwe

CD 드라이브를 마운트할 수 없는 경우, DWE 창 중 하나가 닫힐 때까지 기 다린 후 이 명령을 다시 발행하십시오.

- f. 다음 CD를 넣고 확인을 클릭하십시오.
- g. 설치 지시사항을 계속 수행하십시오.
- 3. 설치 CD가 있는 드라이브로 이동하여 운영 체제의 설치 파일을 찾으십시오.

명령 프롬프트에서 다음 명령을 발행하여 DWE 런치패드를 여십시오. /*cd-location*/setup.sh

여기서 cd-location은 CD가 장착되어 있는 디렉토리 이름입니다.

설치 프로세스 중에 CD를 변경하려면 setup.sh 명령을 CD 디렉토리 외부에서 발행해야 합니다. setup.sh 명령을 CD 디렉토리 외부에서 발행하지 않으면 DWE 프로그램이 CD 드라이브를 마운트 해제할 수 없습니다.

DWE 런치패드 창이 열립니다.

4. 설치를 클릭하십시오.

소프트웨어 라이센스 계약 창이 열립니다.

- 5. 제품 라이센스를 읽은 후 라이센스 계약 조건을 승인합니다를 선택하십시오.
- 6. 다음을 누르십시오. 제품 설치 및 설치 유형 창이 열립니다.
- 7. **Data Warehouse Enterprise Edition Data Warehouse Standard Edition** 을 설치할 것인지 선택하십시오.
- 8. DWE를 클라이언트 또는 서버에 설치할 것인지 선택하십시오.
	- 주: 나머지 단계에서는 DB2 Data Warehouse Enterprise Edition을 설치한다고 가정합니다. DB2 Data Warehouse Standard Edition에서는 설치 창이 다를 수 있습니다. Data Warehouse Enterprise 및 Standard Edition 모두에 서버 또는 클라이언트를 설치할 수 있습니다. 또한 설치 창은 운영 체제에 따라 다 를 수 있습니다.
- 9. 다음을 누르십시오. 설치 가능한 제품 구성요소 창이 열립니다.
- 10. 다폴트로 모든 제품 구성요소가 선택됩니다. 제품 구성요소를 설치하지 않으려면 해 당 선택란을 지우십시오.
- 11. 다음을 누르십시오. 설치 미디어 위치 창이 열립니다.
- 12. 다음 단계 중 하나를 수행하십시오.
	- 제품 구성요소의 모든 설치 미디어를 한 위치에 설치하려면 모든 구성 요소의 단일 미디어 위치를 설정하십시오를 선택하고 위치를 지정하십시오.
	- 각 제품 구성요소 설치 미디어에 대해 서로 다른 위치를 지정하려면 개별적으로 미디어 위치를 설정하십시오를 선택한 후 각 제품 구성요소의 설치 미디어 위치 를 입력하십시오.
	- **주:** 이 단계에서는 미디어 드라이브 위치만 정의합니다. 다음 창에서 설치 디렉토 리 위치를 지정할 수 있습니다.
- 13. 제품 구성요소를 설치할 위치를 지정하고 다음을 클릭하십시오.

DB2 UDB를 설치하는 경우, DB2 인스턴스 소유자 정보 창이 열립니다. 14단계 를 계속하십시오.

DWE를 UNIX 또는 Linux에 설치하고 DB2 UDB는 설치하지 않는 경우, 요약 창이 열립니다. [26](#page-33-0) 페이지의 22단계를 계속하십시오.

- 14. DB2 인스턴스 소유자 정보 창에 사용자 이름 및 암호를 입력하십시오. 사용자 이 름 및 암호 지정에 대한 자세한 정보는 DB2 Server용 빠른 시작 안내서를 참조 하십시오.
- 15. 인스턴스 이름 필드에 인스턴스 소유자가 속하는 그룹 이름을 입력하십시오.
- 16. AIX 전용: 32비트 또는 64비트 인스턴스를 작성할 것인지 여부를 선택하십시오.
- <span id="page-33-0"></span>17. 다음을 누르십시오. 관리 사용자 정보 창이 열립니다.
- 18. 관리 사용자 정보 창에서 다음 필드를 완료하십시오.
	- a. 관리 사용자 필드에 관리 사용자의 이름을 입력하십시오.
	- b. 암호 및 암호 확인 필드에 관리 사용자의 암호를 입력하십시오.
	- c. 관리 그룹 이름 필드에 관리 사용자가 속하는 그룹 이름을 입력하십시오.
	- d. 다음을 누르십시오. 분리(fenced) 사용자 정보 창이 열립니다.
- 19. 분리(Fenced) 사용자 정보 창에서 다음 필드를 완료하십시오.
	- a. 분리 사용자 필드에 분리 사용자의 이름을 입력하십시오.
	- b. 암호 및 암호 확인 필드에 분리 사용자의 암호를 입력하십시오.
	- c. 분리 그룹 이름 필드에 분리 사용자가 속하는 그룹 이름을 입력하십시오.
	- d. 다음을 누르십시오. 포트 번호 창이 열립니다.
- 20. <mark>인스턴스 포트 번호</mark> 필드에 DB2 정보 센터의 포트 번호를 입력하십시오.

리모트 시스템에서 DB2 정보 센터를 호스트하고 이 리모트 시스템에서 DB2 문 서에 액세스하려면 DB2\_DOCHOST 및 DB2\_DOCPORT 변수 값을 변경해야 합 니다. 다음 링크의 "DB2 정보 센터 액세스 위치 설정" 항목을 검색하여 이러한 변수 변경에 대한 지시사항을 찾을 수 있습니다.

[http://publib.boulder.ibm.com/infocenter/db2help/index.jsp.](http://publib.boulder.ibm.com/infocenter/db2help/index.jsp)

- 21. 다음을 누르십시오. 요약 창이 열립니다.
- 22. 요약 창을 검토하십시오. 이 창에 설치할 DWE 제품 구성요소 및 설치 위치가 나 열됩니다. 계속하려면 다음을 클릭하십시오. DWE 설치 프로그램이 필요에 따라 제 품 CD를 삽입하도록 요구합니다. 최종 제품이 설치된 후 DWE 설치가 완료되었 음을 나타내는 창이 열립니다.
	- Linux 전용: DWE 설치 프로그램이 필요에 따라 제품 CD를 삽입하도록 요구 합니다. 최종 제품이 설치된 후 DWE 설치가 완료되었음을 나타내는 창이 열 립니다.
	- AIX 및 Solaris 전용: 설치 프로그램 추출 위치 창이 열립니다. 일부 설치 CD 에는 추출해야 하는 압축 파일이 들어 있습니다. 설치 디스크 이미지의 압축을 해제할 위치를 선택하십시오. 지정하는 디렉토리에는 최소 2GB의 여유 공간이 있어야 합니다.

다음을 누르십시오. DWE 설치 프로그램이 필요에 따라 제품 CD를 삽입하도 록 요구합니다. 최종 제품이 설치된 후 DWE 설치가 완료되었음을 나타내는 창 이 열립니다.

| | | | |

<span id="page-34-0"></span>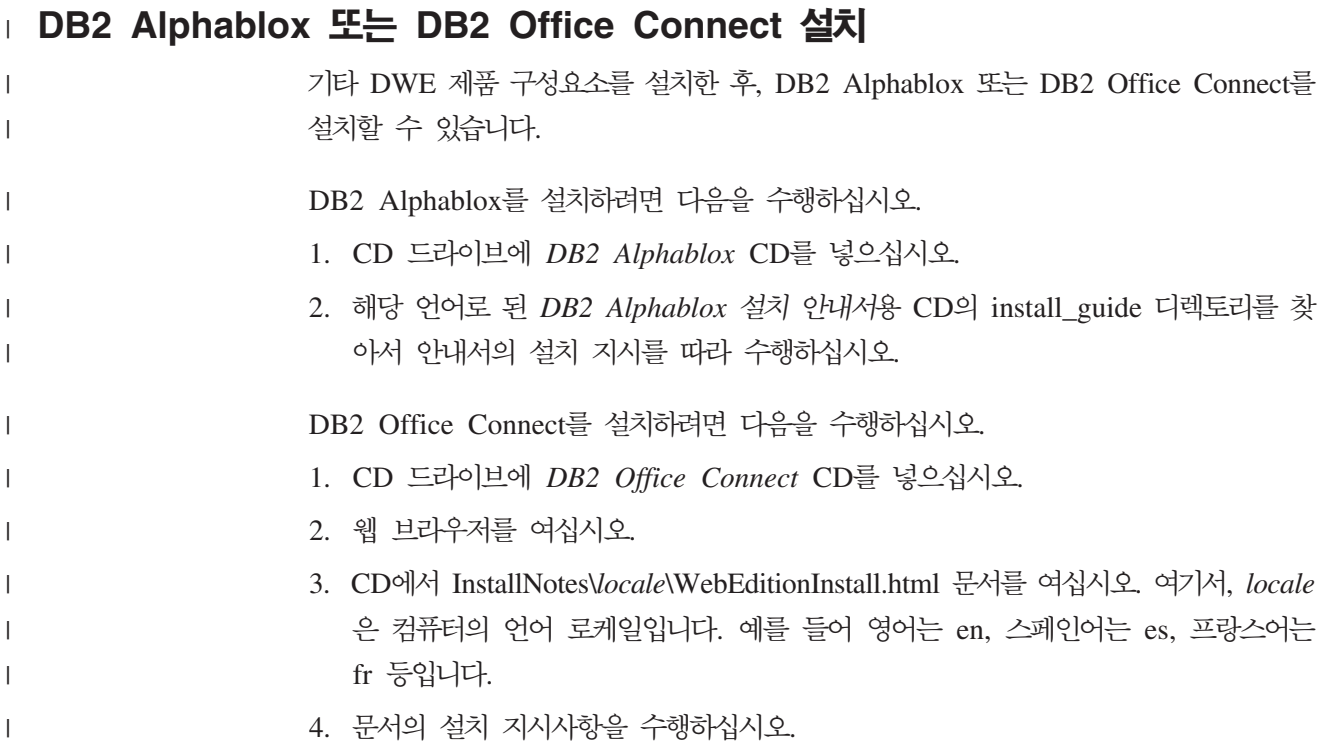

# <span id="page-36-0"></span> $\mathbf{A}$  6 장 DB2 Data Warehouse Edition 설치 제거

이 절에서는 시스템에서 DWE Standard Edition 및 DWE Enterprise Edition을 설치 제거하는 방법에 대해 설명합니다. DB2 Data Warehouse Base Edition을 설치했을 경 우, 구성요소와 함께 제공된 지시사항에 따라 수동으로 구성요소를 설치 제거해야 합니 다.

주의: DWE 설치 제거 프로그램은 선택할 수 없습니다. 설치 제거 프로그램은 DB2 Alphablox 또는 DB2 Office Connect를 제외한 모든 DWE 제품 구성요소를 제 거합니다. DWE를 설치하기 전에 DWE 제품 구성요소를 설치한 경우, 해당 제 품 구성요소도 제거됩니다. 예를 들어 DWE를 설치하기 전에 DB2를 설치한 경 우, DWE 설치 제거 프로그램은 DB2 및 DB2의 모든 구성요소를 제거합니다.

DWE를 설치 제거하려면 다음을 수행하십시오.

- 1. CD 드라이브에 *DB2 UDB Data Warehouse Edition 통합 설치* CD를 삽입하 십시오.
- 2. CD가 들어 있는 드라이브로 이동하여 운영 체제에 해당하는 설치 파일을 찾으십시  $Q$ 
	- Windows 전용: setup.bat를 더블 클릭하여 런치 패드 창을 여십시오.
	- UNIX 및 Linux 전용: 명령 프롬프트에 다음을 입력하여 DWE 런치패드를 여 십시오.

/*cd-location*/setup.sh

여기서 cd-location은 CD가 장착되어 있는 디렉토리 이름입니다.

런치패드 창이 열립니다.

- 3. <mark>설치 제거</mark>를 클릭하십시오. 설치 제거할 제품 구성요소 목록을 표시하는 창이 열립 니다.
- 4. 다<del>음</del>을 누르십시오. 설치 제거 절차가 시작됩니다. 마지막 제품 구성요소가 제거된 후 DWE 설치 제거가 완료되었음을 나타내는 창이 열립니다.

| | | |

# <span id="page-38-0"></span>**부록 A. 오류 메시지**

이 부록에는 DWE 설치 및 제거 중에 발생할 수 있는 오류 메시지와 로그 파일의 위 치가 포함되어 있습니다.

• DWE0002E: fieldname의 값을 입력하십시오.

창의 필수 필드에 데이터가 들어 있지 않습니다. 해당 필드에 정보를 입력해야 합니 다.

• DWE0003E: 암호가 필드가 일치하지 않습니다.

암호와 암호 확인 필드에 입력한 암호가 일치하지 않습니다. 두 필드에 암호를 다시 입력하고 다음을 클릭하십시오.

• DWE0004E: fieldname에 지정된 문자열이 너무 깁니다. number자보다 긴 문자를 사용할 수 없습니다.

문자 한계 내에서 지정된 필드 이름에 정보를 다시 입력하십시오.

• DWE0005E: 사용자 이름, 암호 및 그룹 이름은 영숫자가 될 수 있으며 다 음 특수 문자를 포함할 수 있습니다. 0, #, \$ 및 \_.

사용자 이름, 암호 또는 그룹 이름 필드에서 올바르지 않은 문자를 사용하려고 했습 니다. 영숫자 문자 및 메시지에 나열된 특수 문자만 사용하여 필드에 정보를 다시 입력하십시오. 그리고 다음을 클릭하십시오.

• DWE0006E: 다음은 예약어이며 사용자 이름 또는 그룹 이름으로 사용할 수 없습니다. USERS, ADMINS, GUESTS, PUBLIC, LOCAL 또는 SQL 예약어.

사용자 이름, 암호 또는 그룹 이름 필드에서 예약어를 사용하려고 했습니다. 나열된 예약어를 사용하지 않았는지 확인하고 정보를 다시 입력하십시오. 그리고 다음을 클 릭하십시오.

• DWE0007E: 사용자 및 그룹 이름은 다음으로 시작할 수 없습니다. IBM, SQL 또는 SYS.

IBM, SQL 또는 SYS를 사용하여 사용자 또는 그룹 이름을 입력하려고 했습니다. 이 러한 문자를 결합하지 않고 정보를 다시 입력한 후 다음을 클릭하십시오.

• DWE0008E: 포트 번호는 숫자 값이어야 합니다.

인스턴스 포트 번호 필드에서 영문자를 사용하려고 했습니다. 숫자만 사용하여 필드 정보를 다시 입력하십시오.

• DWE0009E: FixPak 7보다 낮은 레벨의 하나 이상의 DB2 구성요소가 시스 템에 이미 설치되어 있습니다. 이 설치 프로그램을 사용하여 나머지 제

<span id="page-39-0"></span>품을 설치하려면 FixPak 7을 수동으로 적용해야 합니다. FixPak 7은 다 음 웹 사이트에서 얻을 수 있습니다. [http://www.ibm.com/software/data/](http://www.ibm.com/software/data/db2/udb/support.html) [db2/udb/support.html.](http://www.ibm.com/software/data/db2/udb/support.html)

DWE 설치를 종료하고 메시지에 나열된 웹 사이트에서 FixPak 7을 다운로드하십시 오. FixPak 7을 적용한 후 DWE 설치를 재시작하십시오.

• DWE0010W: FixPak 7보다 상위 레벨의 하나 이상의 DB2 구성요소가 시스 템에 이미 설치되어 있습니다. 이 설치 프로그램을 사용하여 나머지 제 품을 설치하려면 현재 FixPak 레벨의 다른 제품의 완전히 새로운 이미지 를 가져와야 합니다. DWE 설치 프로그램을 계속하시겠습니까?

DWE 설치를 종료하고 제품 구성요소 지원 사이트에서 최신 FixPak을 다운로드하 십시오. DWE 설치를 재시작하십시오. 이 메시지가 다시 표시되면 <mark>예</mark>를 눌러 DWE 설치를 계속하십시오. 설치 미디어 위치를 지정하는 창에서 반드시 제품 구성요소 FixPak을 다운로드한 디렉토리를 지정해야 합니다.

• DWE0011E: 이 구성요소는 나머지 제품의 필수조건입니다. 이제 설치 프 로그램이 종료됩니다. 제품 설치 로그에서 오류를 점검하십시오.

필요한 제품 구성요소 설치에 실패했습니다. 문제점을 해결할 때까지 DWE 설치를 계속할 수 없습니다. 제품 구성요소 설치 로그를 점검하십시오.

• DWE0012E: DB2 중지를 성공적으로 처리하지 못했기 때문에 어떠한 구성 요소도 설치 제거하지 못했습니다.

DB2 서비스를 중지하지 않았기 때문에 설치 제거를 계속할 수 없습니다.

• DWE0013E: 최소한 하나의 Information Integrator 구성요소를 선택하십 시오.

DB2 Information Integrator 관계형 랩퍼를 설치할 것임을 지정했지만 구성요소를 선택하지 않았습니다. 다음 구성요소 선택란 중 최소 하나를 선택하십시오.

– **II ODBC** 

| |

|

|

- **II Oracle**
- **II SQL Server**
- **II Sybase**
- **II Teradata**
- **Ⅱ** 사용자 정의 지원
- DWE0014E: 최소한 하나의 Intelligent Miner 구성요소를 선택하십시오.

DB2 Intelligent Miner를 설치할 것임을 지정했지만 구성요소를 선택하지 않았습니 다. 다음 구성요소 선택란 중 최소 하나를 선택하십시오.

- **DB2 Intelligent Miner Scoring V8.2**
- **DB2 Intelligent Miner Modeling V8.2**

– **DB2 Intelligent Miner Visualization V8.2**

<span id="page-40-0"></span>• DWE0015E: 설치하려는 구성요소를 선택하지 않았습니다.

설치할 DWE 제품 구성요소를 선택하지 않았습니다. 설치할 제품 구성요소에 해당 하는 선택란을 선택하십시오.

• DWE0016E: FixPak 7보다 낮은 레벨의 하나 이상의 DB2 구성요소가 시스 템에 설치되었습니다. 이 프로그램을 사용하여 DWE를 설치 제거하려면 구 성요소는 FixPak 7 레벨에 설치되어야 합니다.

다음 조치 중 하나를 수행해야 합니다.

- 모든 DWE 제품 구성요소가 FixPak 7 레벨인지 확인한 후 재시도하십시오.
- 제품 구성요소를 개별적으로 설치 제거하십시오.
- DWE0017W: FixPak 7보다 상위 레벨의 하나 이상의 DB2 구성요소가 시스 템에 설치되었습니다. 이 프로그램을 사용하여 DWE를 설치 제거하려면 구 성요소는 FixPak7 레벨에 설치되어야 합니다. DWE 설치 제거 프로그램을 계속하시겠습니까?

계속하면 설치 제거 프로그램이 실패할 수 있습니다. 제품 구성요소를 개별적으로 설 치 제거해야 합니다.

• DWE0018W: 64 비트 인스턴스 작성을 선택했습니다. 이 인스턴스에서 Java 기술에 의존하는 DB2 기능을 사용하려면 먼저 64비트 JDK 또는 JRE도 설 치해야 합니다.

DWE 설치를 완료한 후 DB2가 제대로 작동하려면 64비트 JDK(Java Development Kit) 또는 JRE(Java Runtime Environment)를 설치해야 합니다.

• DWE0019W: 리눅스에서 DWE 설치를 시작하기 전에 CD를 드라이브에서 마 운트할 수 없습니다. DWE 설치가 실행되었을 때 CD를 마운트할 경우 먼 저 DWE 설치를 끝내지 않고 CD를 마운트 해제할 수 없습니다. CD로 DWE 설치를 할 경우, 시작하기 문서 5장 "설치 시작"의 리눅스 지시사항을 따 르거나 하드 드라이브 CD의 모든 컨텐츠를 복사하여 설치 프로그램을 시 작하십시오. 설치 프로그램을 계속하려면 확인을 누르고 끝내려면 취소 를 누르십시오.

DWE 설치를 시작하기 전에 *DB2 UDB Data Warehouse Edition - 통합 설치* CD 를 드라이브에 마운트한 경우, <mark>취소</mark>를 눌러 설치 프로그램을 종료하십시오. 그런 다 음 DB2 UDB Data Warehouse Edition - 통합 설치 CD의 내용을 하드 드라이브 위치로 복사하고 이 위치에서 DWE 설치를 시작하십시오.

## <span id="page-41-0"></span>로그 파일 위치

 $\begin{array}{c} \hline \end{array}$  $\vert$ 

 $\vert$ |

DWE Edition을 설치하는 데 문제점이 있는 경우, 로그 파일을 보면 문제점을 알아낼 수 있습니다.

Windows에서는 %TEMP% 디렉토리에 다음 파일이 있습니다.

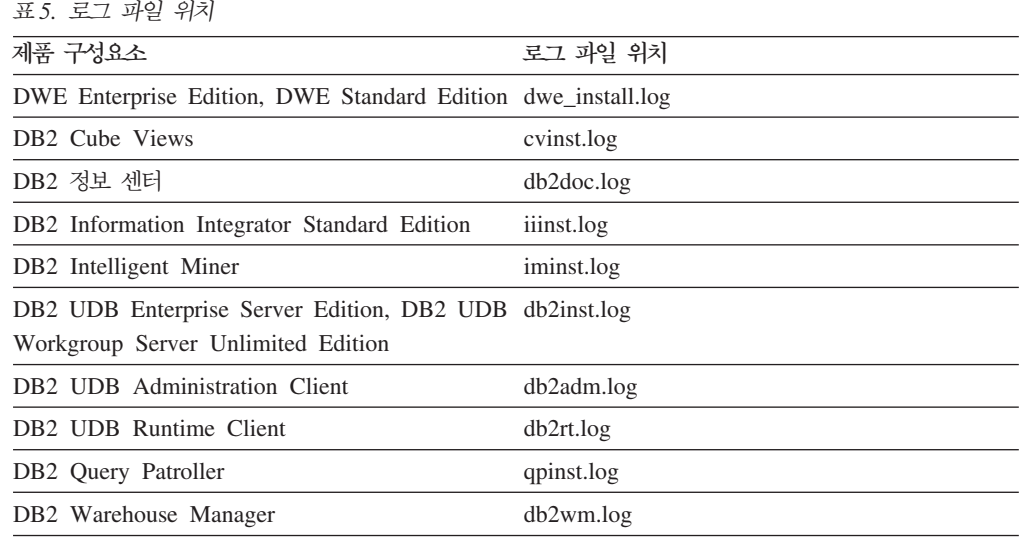

db2wi.log 파일에는 추가 설치 정보도 포함되어 있을 수 있습니다. 이 로그는 시스템 의 temp 디렉토리에서 찾을 수 있습니다.

dwe\_uninstall.log 파일에서 DWE Enterprise Edition 또는 DWE Standard Edition 을 설치 제거할 때 발생할 수 있는 문제점을 점검할 수 있습니다.

UNIX 및 Linux의 경우, 모든 DB2 제품 설치 정보에 대해서는 디폴트 임시 디렉토리 (일반적으로 /tmp)의 db2setup.log 파일을 참조하십시오. 이 로그의 정보는 db2setup.his 파일에 추가됩니다.

DB2 Alphablox의 로그 파일에 대한 정보는 DB2 Alphablox 문서를 참조하십시오.

# <span id="page-42-0"></span>부록 B. 문제점 해결

이 절에서는 제한사항 및 DB2 Data Warehouse Enterprise Edition 또는 DB2 Data Warehouse Standard Edition에 제품을 설치할 때 발생할 수 있는 문제점에 대해 설 명합니다.

설치할 때 UNIX 또는 Linux 시스템에서 DWE 런치패드가 표시되지 않습니다.

UNIX 및 Linux 시스템에서 지시된 "설치 시작"과 동일하게 런치패드를 표시 하려면 명령을 발행해야 합니다. CD 위치를 탐색하여 setup.sh를 입력할 수 없습니다. 루트 디렉토리에서 다음 명령을 발행해야 합니다.

/*cd-location*/setup.sh

여기서 cd-location은 CD가 장착되어 있는 디렉토리 이름입니다.

**Windows Base DB2** UDB Enterprise Server Edition  $\mathbb{E}$  DB2 UDB Workgroup **Server Unlimited Edition** 설치가 오류 메시지 없이 실패

DB2 인스턴스 소유자 창에서 잘못된 암호를 입력했을 수 있습니다. DWE 설 치를 재시작하여 <mark>암호 및 암호 확인</mark> 필드에 입력한 암호가 인스턴스 소유자 필 드에 나열된 ID의 암호인지 확인하십시오.

도메인 서버를 설정하기 전에 인스턴스를 소유하는 Windows 서버에 DB2 UDB **Enterprise Server Edition** 

Windows 서버의 경우, DB2 UDB Enterprise Server Edition을 설치하기 전 에 Active Directory(도메인 서버에 대한 시스템 설정)를 설정하고 구성해야 합 니다. 그렇지 않으면 멀티 파티션 옵션을 선택할 수 없습니다.

 **(-- - )- DB2 UDB Enterprise Server Edition** 

모든 참여한 서버에 DB2 UDB Enterprise Server Edition을 설치해야 합니 다.

**Solaris - Linux- DB2 UDB Enterprise Server Edition** 

Solaris 및 Linux에서 DB2 UDB Enterprise Server Edition이 시작되지 않 으면 모든 노드가 동일한 서버에 있는지 여부에 관계없이 서버 이름과 각 노드 의 인스턴스 이름이 포함되도록 .rhosts 파일을 갱신해야 합니다. .rhosts 파 일에 동일한 서버의 다중 항목과 인스턴스 이름이 포함되어야 합니다.

테이터베이스 작성 시 DB2 UDB Enterprise Server Edition이 오류 메시지 없이 정 지됨

다른 운영 체제와 달리, Windows에 파티션 또는 노드를 추가할 때 이미 시스 템에 데이터베이스가 있으면 db2ncrt 명령을 사용해야 합니다. 이 명령은 Windows에서만 작동합니다. 다른 운영 체제에서와 같이 db2nodes.cfg 파일 을 수동으로 갱신하면 안 됩니다. 이 파일을 갱신하면 작동하는 것처럼 보이나 데이터베이스 작성에는 실패합니다.

 $\bf{O}$ racle 테이블에 연결 시 DB2 UDB Enterprise Server Edition이 실패 Linux Red Hat 8, HP 및 Solaris의 Oracle 9i에 있는 Oracle 테이블에 액세 스하면 DB2 UDB Enterprise Server Edition이 실패합니다. 이것은 Oracle 결 함입니다. Oracle 스크립트를 수정한 후 새 라이브러리 파일을 빌드해야 합니 다. 새 라이브러리를 빌드하는 방법은 페더레이티드 서버의 문서를 참조하십시 <u>ي</u>

## **DB2 UDB Enterprise Server Edition Windows -- Data Warehouse Center**

DWC07180E - 에이전트 프로세스로부터 시작 응답을 받던 중 웨어하 우스 서버에서 예기치 않은 오류가 발생했습니다. RC=7180 RC2=9117 이라는 메시지가 표시됩니다. IWH2AGNT에 대한 소프트링크를 작성해야 합 니다. 소프트링크가 없으면 웨어하우스 서버 및 에이전트 디먼이 시작되지 않 습니다.

# <span id="page-44-0"></span>주의사항

IBM은 다른 국가에서 이 자료에 기술된 제품, 서비스 또는 기능을 제공하지 않을 수 도 있습니다. 현재 사용할 수 있는 제품 및 서비스에 대한 정보는 한국 IBM 담당자에 게 문의하십시오. 이 책에서 IBM 제품, 프로그램 또는 서비스를 언급했다는 것이 해당 IBM 제품, 프로그램 또는 서비스만을 사용할 수 있다는 것을 의미하지는 않습니다. IBM의 지적 재산권을 침해하지 않는 한, 기능상으로 동등한 제품, 프로그램 또는 서비 스를 대신 사용할 수 있습니다. 그러나 비IBM 제품, 프로그램 또는 서비스의 운용에 대한 평가 및 검증은 사용자의 책임입니다.

IBM은 이 책에서 다루고 있는 특정 내용에 대해 특허를 보유하고 있거나 현재 특허 출원 중일 수 있습니다. 이 책을 제공한다고 해서 특허에 대한 라이센스까지 부여하는 것은 아닙니다. 라이센스에 대한 의문사항은 다음으로 문의하십시오.

135-270 서울특별시 강남구 도곡동 467-12, 군인공제회관빌딩 한국 아이.비.엠 주식회사 고객만족센터 전화번호: 080-023-8080

2바이트(DBCS) 정보에 관한 라이센스 문의는 한국 IBM 고객만족센터에 문의하거나 다음 주소로 서면 문의하시기 바랍니다.

IBM World Trade Asia Corporation Licensing 2-31 Roppongi 3-chome, Minato-ku Tokyo 106, Japan

다음 단락은 현지법과 상충하는 영국이나 기타 국가에서는 적용되지 않습니다. IBM은 타인의 권리 비침해, 상품성 및 특정 목적에의 적합성에 대한 묵시적 보<del>증</del>을 포함하여 (단, 이에 한하지 않음) 묵시적이든 명시적이든 어떠한 종류의 보증없이 이 책을 『현상 태대로』 제공합니다. 일부 국가에서는 특정 거래에 있어서 명시적 또는 묵시적 보증의 면책사항을 허용하지 않으므로 이 사항이 적용되지 않을 수도 있습니다.

이 정보에는 기술적으로 부정확한 내용이나 인쇄상의 오류가 있을 수 있습니다. 이 정 보는 주기적으로 변경되며, 변경된 사항은 최신판에 통합됩니다. IBM은 이 책에 설명 한 제품 및(또는) 프로그램을 사전 통지없이 언제든지 개선 및(또는) 변경할 수 있습니 다.

이 정보에서 언급되는 비IBM의 웹 사이트는 단지 편의상 제공된 것으로, 어떤 방식으 로든 이들 웹 사이트를 옹호하고자 하는 것은 아닙니다. 해당 웹 사이트의 자료는 본 IBM 제품 자료의 일부가 아니므로 해당 웹 사이트 사용으로 인한 위험은 사용자 본인 이 감수해야 합니다.

IBM은 귀하의 권리를 침해하지 않는 범위 내에서 적절하다고 생각하는 방식으로 귀하 가 제공한 정보를 사용하거나 배포할 수 있습니다.

(i) 독자적으로 작성된 프로그램과 다른 프로그램(본 프로그램 포함) 간의 정보 교환 및 (ii) 교환된 정보의 상호 이용을 목적으로 본 프로그램에 관한 정보를 얻고자 하는 라 이센스 사용자는 다음 주소로 문의하십시오.

135-270 서울특별시 강남구 도곡동 467-12, 군인공제회관빌딩 한국 아이.비.엠 주식회사 고객만족센터

이러한 정보는 해당 조건(예를 들어, 사용료 지불 등)에 따라 사용할 수 있습니다.

이 정보에 기술된 라이센스가 부여된 프로그램 및 이 프로그램에 대해 사용 가능한 모 든 라이센스가 부여된 자료는 IBM이 IBM 기본 계약, IBM 프로그램 라이센스 계약 (IPLA) 또는 이와 동등한 계약에 따라 제공한 것입니다.

본 문서에 포함된 모든 성능 데이터는 제한된 환경에서 산출된 것입니다. 따라서 다른 운영 환경에서 얻어진 결과는 상당히 다를 수 있습니다. 일부 측정치는 개발 레벨 시스 템에서 작성되었을 수 있으며, 따라서 이러한 측정치가 일반적으로 사용되고 있는 시스 템에서도 동일하게 나타날 것이라고는 보장할 수 없습니다. 또한 일부 성능은 추정을 통해 추측되었을 수도 있으므로 실제 결과는 다를 수 있습니다. 이 책의 사용자는 해당 데이터를 사용자의 특정 환경에서 검증해야 합니다.

비IBM 제품에 관한 정보는 해당 제품의 공급업체, 공개 자료 또는 기타 범용 소스로 부터 얻은 것입니다. IBM에서는 이러한 제품들을 테스트하지 않았으므로, 비IBM 제 품과 관련된 성능의 정확성, 호환성 또는 기타 주장에 대해서는 확신할 수 없습니다. 비 IBM 제품의 성능에 대한 의문사항은 해당 제품의 공급업체에 문의하십시오.

IBM이 제시하는 방향 또는 의도에 관한 모든 언급은 특별한 통지없이 변경될 수 있습 니다.

이 정보에는 일상의 비즈니스 운영에서 사용되는 자료 및 보고서에 대한 예제가 들어 있습니다. 이 예제에는 가능한 완벽하게 개념을 설명하기 위해 개인, 회사, 상표 및 제 품의 이름이 사용될 수 있습니다. 이들 이름은 모두 가공의 것이며, 실제 기업의 이름 및 주소와 유사하더라도 이는 전적으로 우연입니다.

저작권:

이 정보에는 여러 가지 운영 플랫폼에서의 프로그래밍 기법을 보여주는 원시 언어로 된 샘플 응용프로그램이 들어 있습니다. 귀하는 샘플 프로그램의 작성 기준이 된 운영 플 랫폼의 응용프로그램 프로그래밍 인터페이스에 부합하는 응용프로그램을 개발, 사용, 마 케팅 및 배포하기 위한 목적으로 IBM에 추가 비용을 지불하지 않고도 어떤 형태로든 이러한 샘플 프로그램을 복사, 수정 및 배포할 수 있습니다. 이러한 샘플 프로그램은 모 든 조건하에서 완전히 테스트된 것은 아닙니다. 따라서 IBM은 이러한 샘플 프로그램의 신뢰성, 서비스 가능성 또는 기능을 보증하거나 암시하지 않습니다.

이러한 샘플 프로그램 또는 파생 제품의 각 사본이나 일부에는 반드시 다음과 같은 저 작권 표시가 포함되어야 합니다.

© (귀하의 회사명) (연도). 이 코드의 일부는 IBM Corp.의 샘플 프로그램에서 파생됩 니다. © Copyright IBM Corp. \_연도 입력\_. All rights reserved.

다음 용어는 미국 또는 기타 국가에서 사용되는 International Business Machines Corporation의 상표이며 DB2 UDB 문서 라이브러리에 있는 문서에서 사용됩니다.

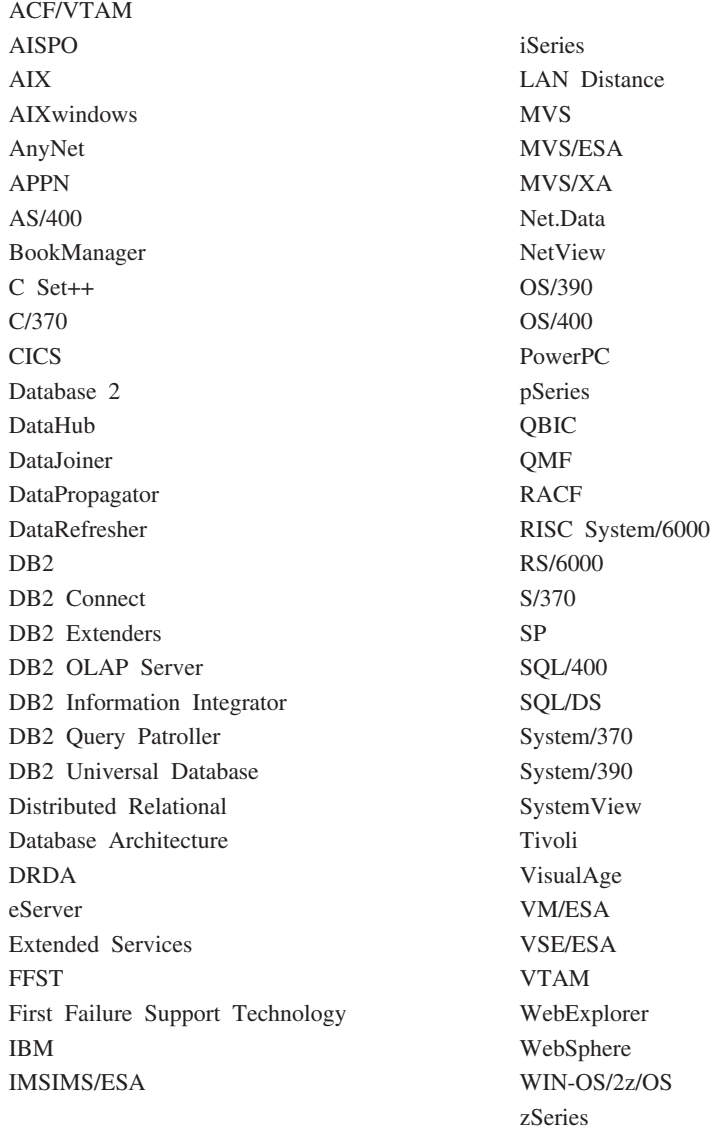

다음 용어는 기타 회사의 상표 또는 등록상표이며 DB2 UDB 문서 라이브러리에 있는 문서에서 사용됩니다.

Alphablox 및 Blox는 Alphablox Corporation의 상표 또는 등록상표입니다.

Microsoft, Windows, Windows NT 및 Windows 로고는 미국 또는 기타 국가에서 사용되는 Microsoft Corporation의 상표입니다.

Intel 및 Pentium은 미국 또는 기타 국가에서 사용되는 Intel Corporation의 상표입니 다.

## <span id="page-47-0"></span><u>상표</u>

Java 및 모든 java 기반 상표는 미국 또는 기타 국가에서 사용되는 Sun Microsystems, inc.의 상표입니다.

UNIX는 미국 또는 기타 국가에서 사용되는 The Open Group의 등록상표입니다.

Linux는 미국 또는 기타 국가에서 사용되는 Linus Torvalds의 상표입니다.

기타 회사, 제품 및 서비스 이름은 타사의 상표 또는 서비스표입니다.

# <span id="page-50-0"></span>색인

# **-**

강조표시 규칙 v 관계형 랩퍼 설명 7

# **-**

단축키 [21](#page-28-0) 데이터 플로우 시나리오 [15](#page-22-0)

# **-**

런치패드 [3, 22](#page-29-0)[, 24](#page-31-0)[, 29](#page-36-0) 로그파일 위치 34

# **-**

문제점 해결 35

# **-**

설명 관계형 랩퍼 7웨어하우스 변환기 7웨어하우스 [ETL](#page-14-0) 에이전트 7 [Cube Views 8](#page-15-0) [DB2 Alphablox 11](#page-18-0) DB<sub>2</sub> UDB<sub>6</sub> [DB2 UDB Enterprise Server Edition 6](#page-13-0) [DB2 UDB Workgroup Server Unlimited](#page-13-0) [Edition 6](#page-13-0) [DWE v](#page-6-0)[, 5](#page-12-0) [Information Integrator 7](#page-14-0) [Intelligent Miner 9](#page-16-0) [Office Connect 11](#page-18-0) [Query Patroller 8](#page-15-0) [Warehouse Manager 7](#page-14-0) 설치 단축키 [21](#page-28-0) 빠른 시작 i 순서 20 전제조건 17 [DB2 Alphablox 27](#page-34-0)

설치 (계속) [Office Connect 27](#page-34-0) UNIX 및 [Linux 24](#page-31-0) [Windows 22](#page-29-0) 설치 제거 [29](#page-36-0) 소프트웨어 요구사항 개요 1 이전 버전의 [DWE](#page-24-0) 제품 구성요소 17 소프트웨어 요구사항 [13](#page-20-0) 신체적장애 21

# **-**

오류 메시지 [31](#page-38-0) [DWE00010W 32](#page-39-0) [DWE00011E 32](#page-39-0) [DWE00012E 32](#page-39-0) [DWE00013E 32](#page-39-0) [DWE00014E 32](#page-39-0) [DWE00015E 33](#page-40-0) [DWE00016E 33](#page-40-0) [DWE00017W 33](#page-40-0) [DWE00018W 33](#page-40-0) [DWE00019W 33](#page-40-0) [DWE0002E 31](#page-38-0) [DWE0003E 31](#page-38-0) [DWE0004E 31](#page-38-0) [DWE0005E 31](#page-38-0) [DWE0006E 31](#page-38-0) [DWE0007E 31](#page-38-0) [DWE0008E 31](#page-38-0) [DWE0009E 31](#page-38-0) 온라인 정보 vi 요구사항 개요 하드웨어 및 소프트웨어 1용어 vi 웨어하우스 변환기 설명 7 웨어하우스 ETL 에이전트 설명 7 웹 사이트 [Cube Views vi](#page-7-0) [DB2 Alphablox vi](#page-7-0) [DB2 UDB vi](#page-7-0)

웹 사이트 (계속) [DWE vi](#page-7-0) [IBM](#page-7-0) 소프트웨어 vi [Information Integrator vi](#page-7-0) [Intelligent Miner vi](#page-7-0) [Office Connect vi](#page-7-0) [Query Patroller vi](#page-7-0) [Warehouse Manager vi](#page-7-0)

# $[$  자 ]

자동 실행 3, 22제품 구성요소[, DWE 5](#page-12-0)

# [ 카 ]

키보드 [21](#page-28-0)

[타] 특수 액세스 기능 [21](#page-28-0)

# $\lceil 3 \rceil$

하드웨어 요구사항 개요 1 하드웨어 요구사항 [13](#page-20-0)

# **B**

[Base Edition 5](#page-12-0)

# **C**

Cube Views 설명 8 웹 사이트 vi

# **D**

DB2 Alphablox 설명 [11](#page-18-0) 설치 [27](#page-34-0) 웹 사이트 vi DB2 UDB 설명 6 웹 사이트 vi DB2 UDB Enterprise Server Edition 설명 6 DB2 UDB Workgroup Server Unlimited Edition 설명 6

# **E**

[Enterprise Edition 5](#page-12-0)

# **F**

[FixPak vi](#page-7-0)

# **I**

Information Integrator 관계형 랩퍼 7설명 7 웹 사이트 vi Intelligent Miner 설명 9 웹 사이트 vi [Intelligent Miner Modeling 9](#page-16-0) [Intelligent Miner Scoring 10](#page-17-0) [Intelligent Miner Visualization 10](#page-17-0) Intelligent Miner 제품군 설명 9 [Intelligent Miner Modeling 9](#page-16-0) [Intelligent Miner Scoring 10](#page-17-0) [Intelligent Miner Visualization 10](#page-17-0)

# **L**

Linux

설치 [24](#page-31-0)

# **O**

Office Connect 설명 [11](#page-18-0)

설치 [27](#page-34-0) 웹 사이트 vi

# **Q**

Query Patroller 설명 8 웹 사이트 vi

# **S**

[Standard Edition 5](#page-12-0)

# **W**

Warehouse Manager 설명 7 웹 사이트 vi Windows 설치 [22](#page-29-0)

# <span id="page-52-0"></span>**IBM에 문의**

미국에서는 다음 번호로 IBM에 문의하십시오.

- 고객 서비스를 받으려면 1-800-IBM-SERV(1-800-426-7378)
- 사용 가능한 서비스 옵션을 알려면 1-888-426-4343
- DB2 마케팅 및 판매에 대해서는 1-800-IBM-4YOU(426-4968)

캐나다에서는 다음 번호로 IBM에 문의하십시오.

- 고객 서비스를 받으려면 1-800-IBM-SERV(1-800-426-7378)
- 사용 가능한 서비스 옵션을 알려면 1-800-465-9600
- DB2 마케팅 및 판매에 대해서는 1-800-IBM-4YOU(1-800-426-4968)

해당 국가 및 지역의 IBM 지사를 찾으려면 <http://www.ibm.com/planetwide>에서 IBM의 Directory of Worldwide Contacts를 확인하십시오.

## 제품 정보

DB2 Universal Database 제품에 관한 정보는 전화 또는 http://www.ibm.com/ software/data/db2/udb의 WWW(World Wide Web)에서 구할 수 있습니다.

이 사이트에는 기술 라이브러리, 책 주문, 제품 다운로드, 뉴스 그룹, FixPak, 뉴스 및 웹 자원 링크에 대한 최신 정보가 포함되어 있습니다.

미국에 거주하는 분은 다음 번호 중 하나를 선택하여 문의하십시오.

- 제품을 주문하거나 일반 정보를 얻으려면 1-800-IBM-CALL(1-800-426-2255)
- 책을 주문하려면 1-800-879-2755

미국 이외의 지역에서 IBM에 문의하는 방법에 대한 정보는 [www.ibm.com/planetwide](http://www.ibm.com/planetwide) 의 IBM Worldwide 페이지를 참조하십시오.

# $I$ BM 한글 지원에 <del>관</del>한 설문

**IBM DB2 Universal Database Data Warehouse Edition** 시작하기 **8.2.1**

**GA30-2051-02**

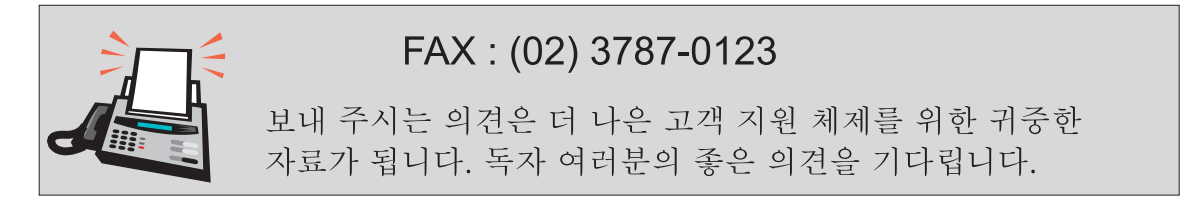

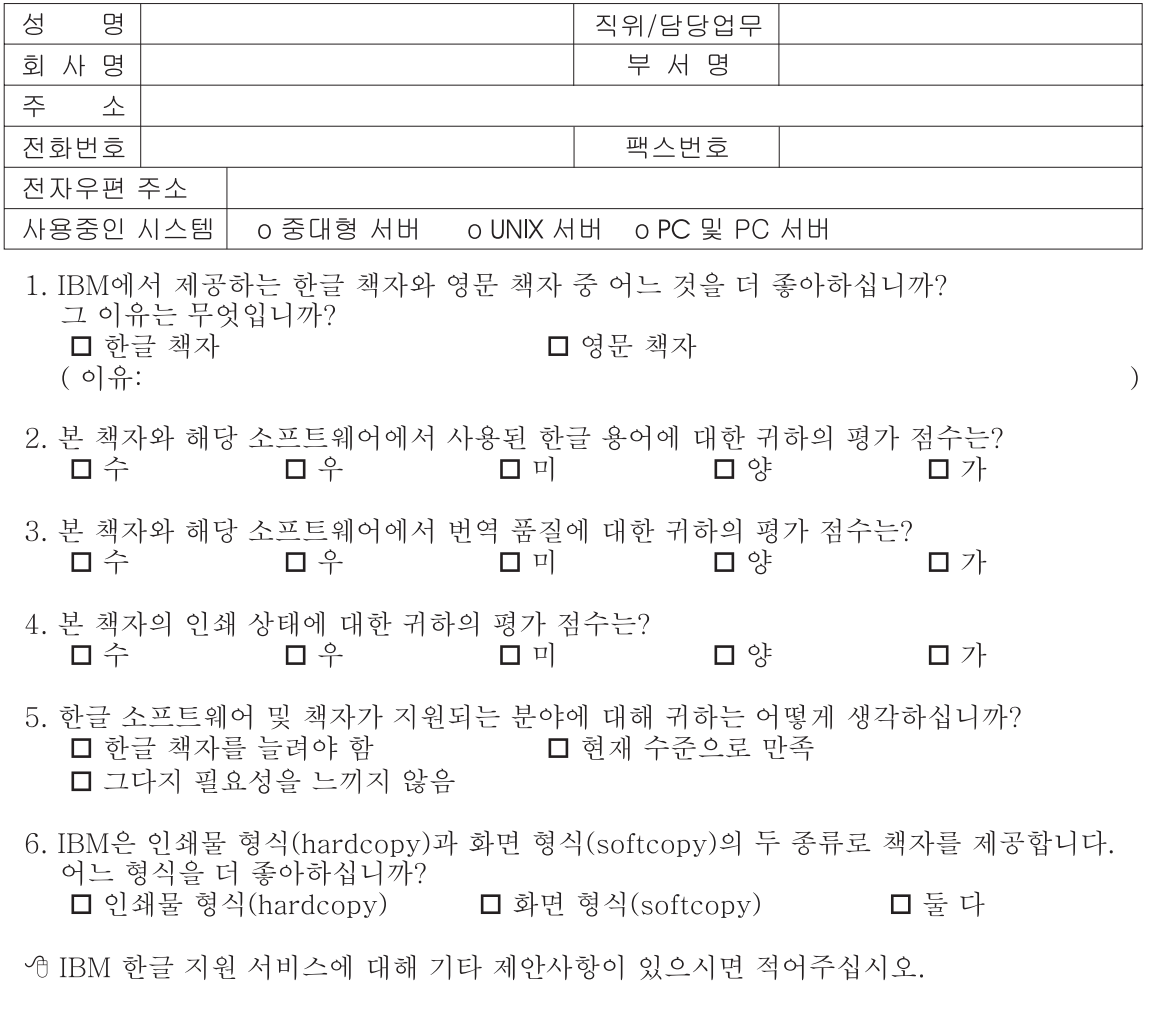

◎ 설문에 답해 주셔서 감사합니다. "<br>귀하의 의견은 저희에게 매우 소중한 것이며, 고객 여러분들께 보다 좋은 제품을 제공해<br>드리기 위해 최선을 다하겠습니다.

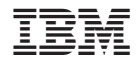

GA30-2051-02

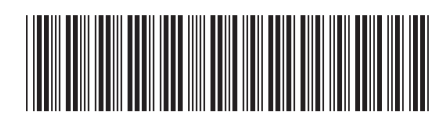